# **UNIVERSIDAD NACIONAL DANIEL ALCIDES CARRIÓN FACULTAD DE CIENCIAS DE LA EDUCACIÓN ESCUELA DE FORMACIÓN PROFESIONAL DE EDUCACIÓN SECUNDARIA**

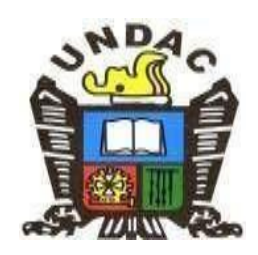

### **T E S I S**

**Uso de la hoja de cálculo de Google en App-Inventor y el desarrollo de competencias, en los estudiantes del 4to. grado de educación secundaria del Laboratorio de Investigación e Innovación Pedagógica "El Amauta" UNDAC, Región Pasco**

**Para optar el título profesional de:**

**Licenciado en Educación** 

**Con Mención: Tecnología Informática y Telecomunicaciones**

**Autor:** 

 **Bach. Maykon Jhordy DIAZ RIVERA**

**Asesor:**

 **Mg. Juan Antonio CARBAJAL MAYHUA**

**Cerro de Pasco – Perú – 2024**

# **UNIVERSIDAD NACIONAL DANIEL ALCIDES CARRIÓN FACULTAD DE CIENCIAS DE LA EDUCACIÓN ESCUELA DE FORMACIÓN PROFESIONAL DE EDUCACIÓN SECUNDARIA**

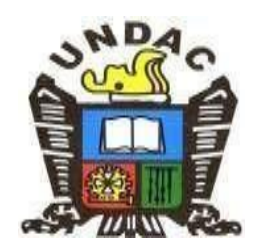

### **T E S I S**

**Uso de la hoja de cálculo de Google en App-Inventor y el desarrollo de competencias, en los estudiantes del 4to. grado de educación secundaria del Laboratorio de Investigación e Innovación Pedagógica "El Amauta" UNDAC, Región Pasco**

**Sustentada y aprobada ante los miembros del jurado:**

**Mg. Jorge BERROSPI FELICIANO PRESIDENTE**

**Mg. Shuffer GAMARRA ROJAS MIEMBRO**

**Mg. Abel ROBLES CARBAJAL MIEMBRO**

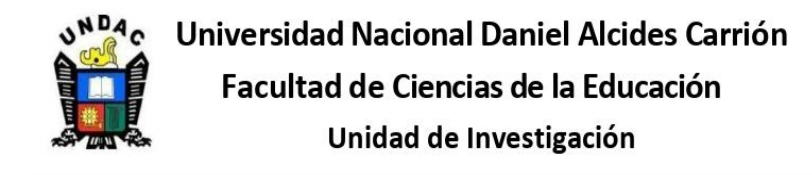

#### **INFORME DE ORIGINALIDAD Nº 050 - 2024**

La Unidad de Investigación de la Facultad de Ciencias de la Educación de la Universidad Nacional Daniel Alcides Carrión ha realizado el análisis con exclusiones en el Software Turnitin Similarity, que a continuación se detalla:

Presentado por:

#### **DIAZ RIVERA, Maykon Jhordy**

Escuela de Formación Profesional:

Educación Secundaria

Tipo de trabajo:

**Tesis** 

Título del trabajo:

Uso de la hoja de cálculo de Google en App-Inventor y el desarrollo de competencias, en los estudiantes del 4to. grado de educación secundaria del Laboratorio de Investigación e Innovación Pedagógica "El Amauta" UNDAC, Región Pasco

Asesor:

#### **CARBAJAL MAYHUA, Juan Antonio**

Índice de Similitud:

30%

Calificativo:

Aprobado

Se adjunta al presente el informe y el reporte de evaluación del software Turnitin Similarity.

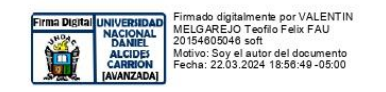

#### **DEDICATORIA**

<span id="page-3-0"></span>*Dedico este trabajo a Dios, quien iluminó mi camino en este proceso. A mis padres, por sus valores, consejos y apoyo incondicional en todo momento. A mis profesores, por su dedicación y por compartir sus conocimientos conmigo. Y finalmente, a todas aquellas personas que me han enseñado buenos hábitos y valores, lo cual me ha ayudado a salir adelante en los momentos más difíciles de mi vida. ¡Gracias por ser parte de mi camino!*

*A mis padres Raquiel y Oscar por haberme forjado como la persona que soy en la actualidad; muchos de mis logros se los debo a ustedes entre los que se incluye este. A mis hermanos Jhony, Luder, Emerson y Nixon por el apoyo que siempre me brindaron día a día en el transcurso de mi carrera universitaria.*

*Maykon Jhordy.*

#### **AGRADECIMIENTO**

<span id="page-4-0"></span>A Dios por bendecirnos y darnos la vida, por guiar a lo largo de nuestra existencia, por ser el apoyo y fortaleza en aquellos momentos de dificultad.

Agradezco a mis padres, por ser los principales promotores de nuestros sueños por confiar y creer en nuestras expectativas, por los consejos, valores y principios inculcados en nuestra educación. Agradecer a nuestros docentes de la UNDAC del programa de estudios de Tecnología Informática y Telecomunicaciones, por haber compartido sus conocimientos a lo largo de nuestra formación universitaria.

Nuestros reconocimientos al Mg. Juan Antonio Carbajal Mayhua, por la paciencia, dedicación, responsabilidad y orientación oportuna para asesorar y orientar durante las fases de planificación, presentación, elaboración, realización y consolidación de la presente investigación de tesis.

Mis agradecimientos extensivos a la totalidad de estudiantes del Laboratorio de Investigación e Innovación Pedagógica "El Amauta" por su participación, responsabilidad, respeto y apoyo decidido durante las sesiones de aprendizaje y por las respuestas oportunas de los instrumentos que se han elaborado para validar la presente investigación.

#### **RESUMEN**

<span id="page-5-0"></span>En la era digital actual, el uso de herramientas tecnológicas se ha vuelto fundamental en el ámbito educativo. Una de estas herramientas es la hoja de cálculo de Google, que ofrece una amplia gama de posibilidades para el desarrollo de competencias en los estudiantes. El enfoque educativo STEM (Ciencia, Tecnología, Ingeniería y Matemáticas) se ha convertido en una prioridad en la educación actual, ya que promueve el desarrollo de habilidades y competencias necesarias para enfrentar los desafíos del siglo XXI. El uso de la hoja de cálculo de Google en App-Inventor puede ser una herramienta efectiva para fomentar el pensamiento crítico, la resolución de problemas y la creatividad en los estudiantes, En este contexto, el presente estudio tiene como objetivo investigar el impacto del uso de la hoja de cálculo de Google en App-Inventor en el desarrollo de competencias en los estudiantes del 4to. grado de educación secundaria, es un estudio de tipo experimental, de diseño pre experimental con un solo grupo, con aplicación del método científico empleando App-Inventor, para la recolección de datos se aplicó una ficha de observación y un test de rendimiento académico. Las importantes conclusiones establecen que existe diferencia significativa de medias de 11 de la pre prueba a 15 de la posprueba, el valor de la prueba t es -8,571 con 24 grados de libertad, cuyo valor en la tabla es -1.7109, su valor de significancia es 0,000<0.05; las competencias obtenidas están relacionadas con la creatividad, las características pedagógicas y técnicas demostradas son exclusivamente con trabajos de taller con desempeños precisos y las actitudes de los estudiantes de la muestra fueron de carácter ascendente por cada sesión de aprendizaje.

**Palabra Clave:** Hoja de cálculo de Google, App-Inventor, desarrollo de competencias.

iii

#### **ABSTRACT**

<span id="page-6-0"></span>In the current digital age, the use of technological tools has become essential in the educational field. One of these tools is the Google spreadsheet, which offers a wide range of possibilities for developing skills in students. The STEM (Science, Technology, Engineering and Mathematics) educational approach has become a priority in current education, as it promotes the development of skills and competencies necessary to face the challenges of the 21st century. The use of the Google Spreadsheet in App-Inventor can be an effective tool to encourage critical thinking, problem solving and creativity in students. In this context, the present study aims to investigate the impact of the use of the Google spreadsheet in App-Inventor in the development of skills in 4th grade students. degree of secondary education, it is an experimental study, with a pre-experimental design with a single group, with application of the scientific method using App-Inventor, for data collection an observation sheet and an academic performance test were applied. The important conclusions establish that there is a significant difference in means from 11 in the pre-test to 15 in the post-test, the value of the t test is -8.571 with 24 degrees of freedom, whose value in the table is -1.7109, its significance value is 0.000<0.05; The competencies obtained are related to creativity, the pedagogical and technical characteristics demonstrated are exclusively with workshop work with precise performances and the attitudes of the students in the sample were of an ascending nature for each learning session.

**Keyword:** Google Spreadsheet, App-Inventor, skills development.

#### **INTRODUCCIÓN**

<span id="page-7-0"></span>La incorporación de la tecnología en el ámbito educativo ha transformado profundamente la manera en que los estudiantes adquieren conocimientos y desarrollan habilidades. En este contexto, la combinación de herramientas digitales como la hoja de cálculo de Google y el entorno de programación visual App Inventor se ha convertido en un tema de creciente interés y relevancia en la educación, dado su potencial para mejorar la enseñanza y el aprendizaje.

Esta tesis de pregrado titulado, "Uso de la hoja de cálculo de Google en App-Inventor y el desarrollo de competencias en los estudiantes del 4to. grado de educación secundaria", resalta la importancia de explorar cómo la integración de estas dos tecnologías puede influir en el desarrollo de competencias en los estudiantes de educación secundaria. Esta investigación tiene como objetivo principal analizar los efectos del uso combinado de la hoja de cálculo de Google y App Inventor en el proceso educativo de los estudiantes de cuarto grado de educación secundaria, con un enfoque particular en el desarrollo de competencias esenciales para su futuro.

En este contexto la elección de este tema de investigación se fundamenta en la creciente necesidad de preparar a los estudiantes para un mundo cada vez más digitalizado. En la actualidad, las habilidades tecnológicas y el pensamiento lógico son competencias clave que los estudiantes deben adquirir para afrontar los desafíos del siglo XXI.

A lo largo de este trabajo de investigación, se explorarán los beneficios y desafíos asociados con esta metodología, así como su impacto en la motivación y el rendimiento académico de los estudiantes. El estudio está dividido en cuatro capítulos:

**CAPÍTULO I**: Está conformado por la identificación y determinación del problema, la delimitación de la investigación, la formulación del problema, los objetivos

v

generales y específicos, la importancia y alcances de la investigación, donde se localiza información concreta relacionado con el propósito, las metas y la trascendencia de la investigación en estricta relación con las variables de investigación: el uso de la hoja de cálculo de Google en App Inventor y el desarrollo de competencias.

**CAPÍTULO II**: Contiene información relacionada con otros estudios e investigaciones que tienen concordancia con las variables de la presente investigación a nivel local, nacional e internacional, posteriormente, los sustentos y constructos teóricos científicos en estricta relación con las variables de investigación, que demuestran la validez del estudio en estricta relación con las variables de investigación, finalmente, la delimitación de términos utilizados en la presente investigación.

**CAPÍTULO III**: Contiene la metodología del estudio conformado por el tipo de investigación, diseño de la investigación, población y muestra, métodos de investigación, técnicas e instrumentos de recolección de datos, validación de los instrumentos, técnicas de procesamiento de datos y la selección y validación de instrumentos, el planteamiento de la hipótesis general, específica y nula, el sistema de variables y su correspondiente operacionalización que contiene la definición conceptual y operacional de las variables que muestra las dimensiones, indicadores e ítems que han permitido elaborar los instrumentos para el recojo de la información.

**CAPITULO IV**: Conformado por toda la información concerniente al trabajo de campo, presentando los resultados, tablas, gráficos, etc., su interpretación correspondiente y la prueba de hipótesis con la aplicación estadística correspondiente, así como la discusión de los resultados considerando una comparación directa con las investigaciones realizadas con anterioridad.

**M. Diaz Rivera**

### **ÍNDICE**

<span id="page-9-0"></span>[DEDICATORIA](#page-3-0) [AGRADECIMIENTO](#page-4-0) [RESUMEN](#page-5-0) [ABSTRACT](#page-6-0) [INTRODUCCIÓN](#page-7-0) [ÍNDICE](#page-9-0)

### **[CAPÍTULO I](#page-14-0)**

### **[PROBLEMA DE INVESTIGACIÓN](#page-14-1)**

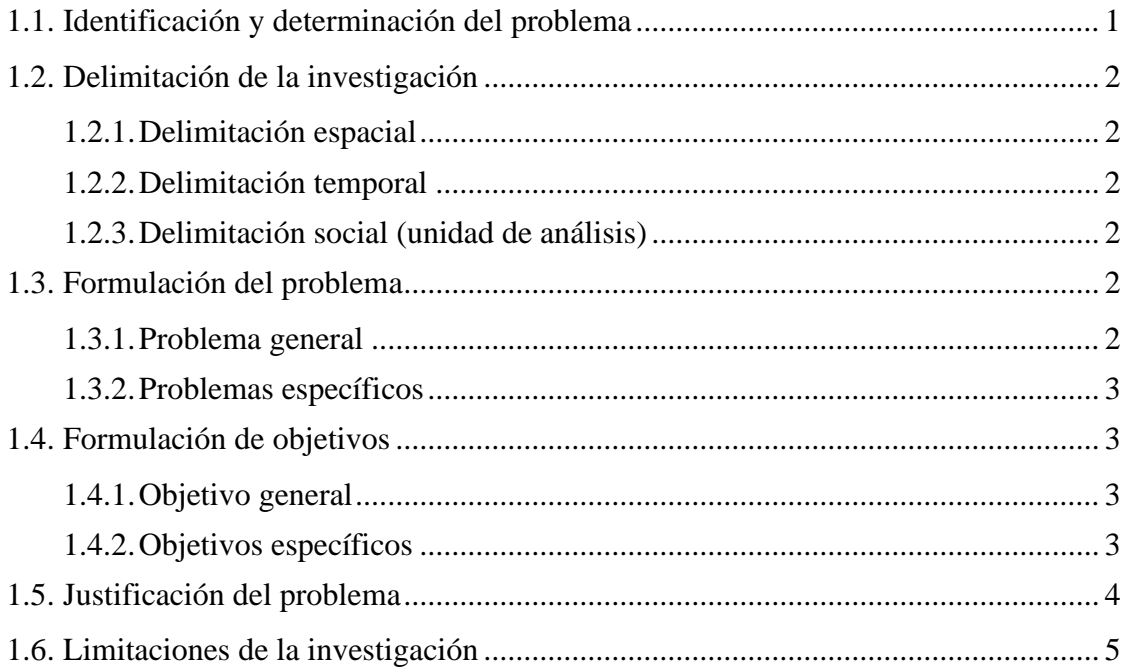

### **[CAPÍTULO II](#page-19-0) [MARCO TEÓRICO](#page-19-1)**

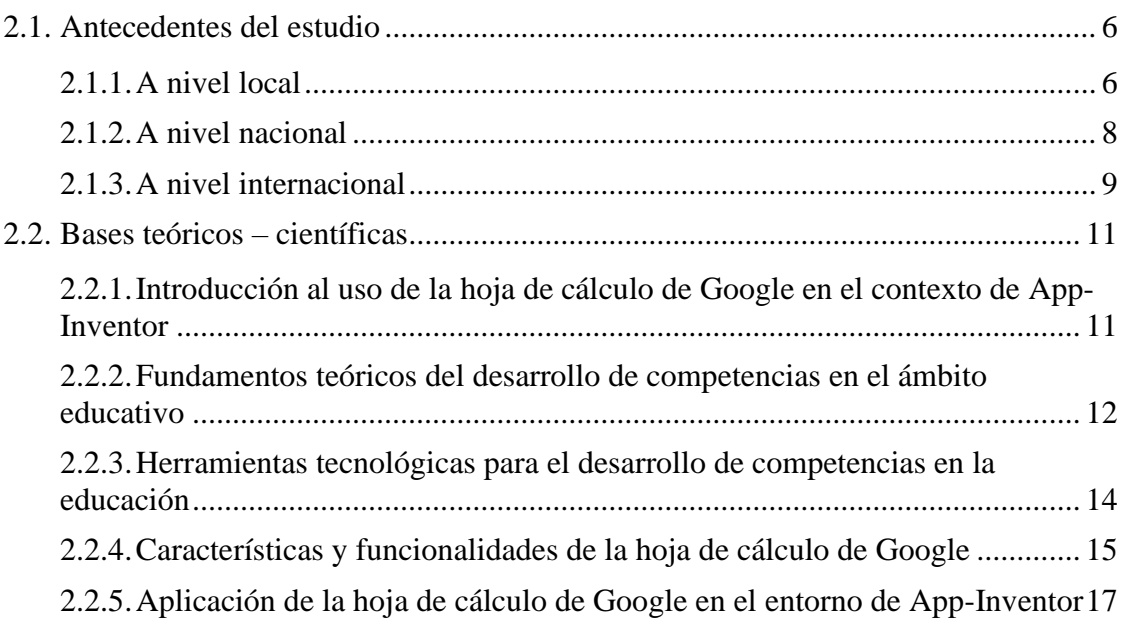

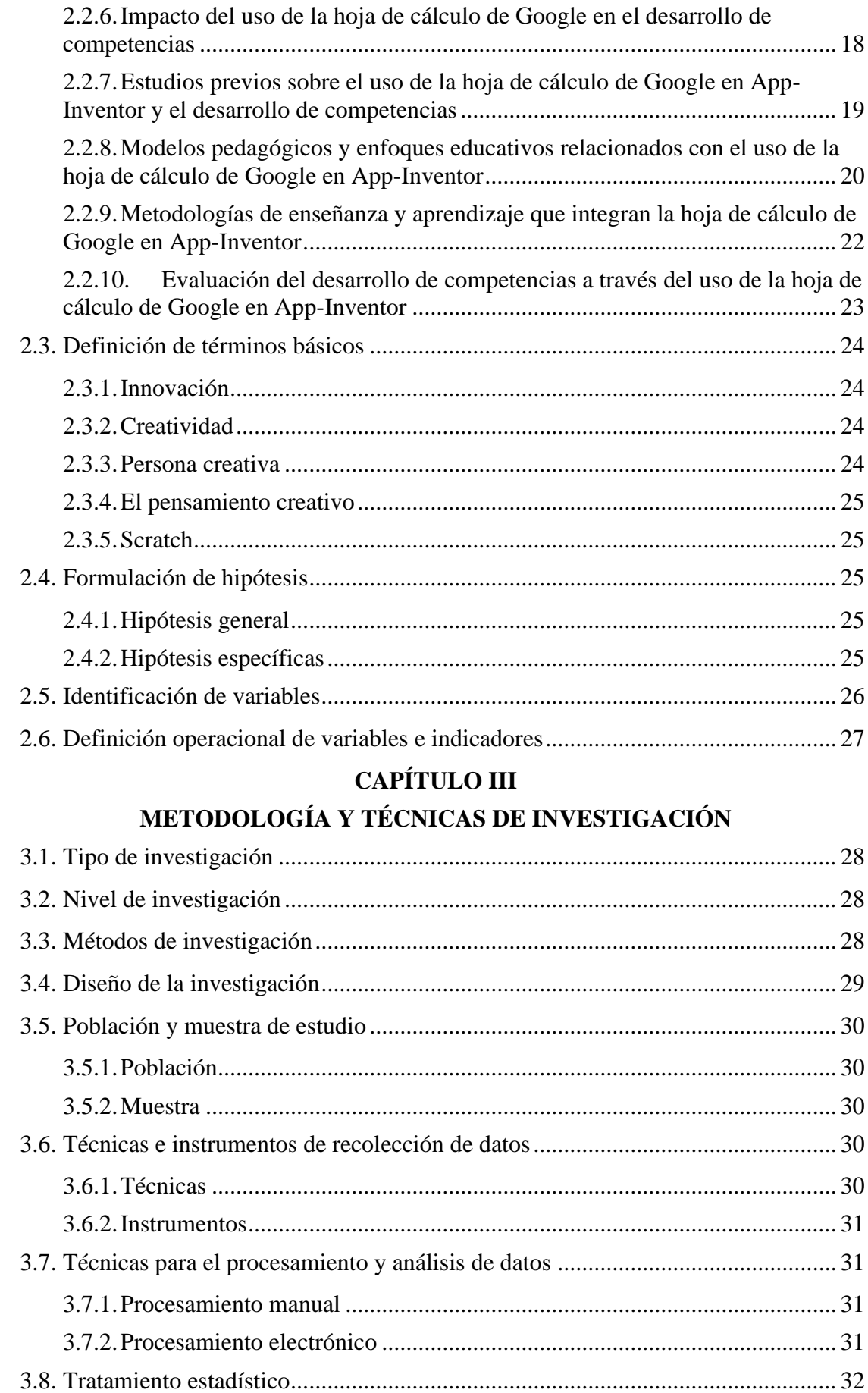

### **[CAPÍTULO IV](#page-46-0) [RESULTADOS Y DISCUSIÓN](#page-46-1)**

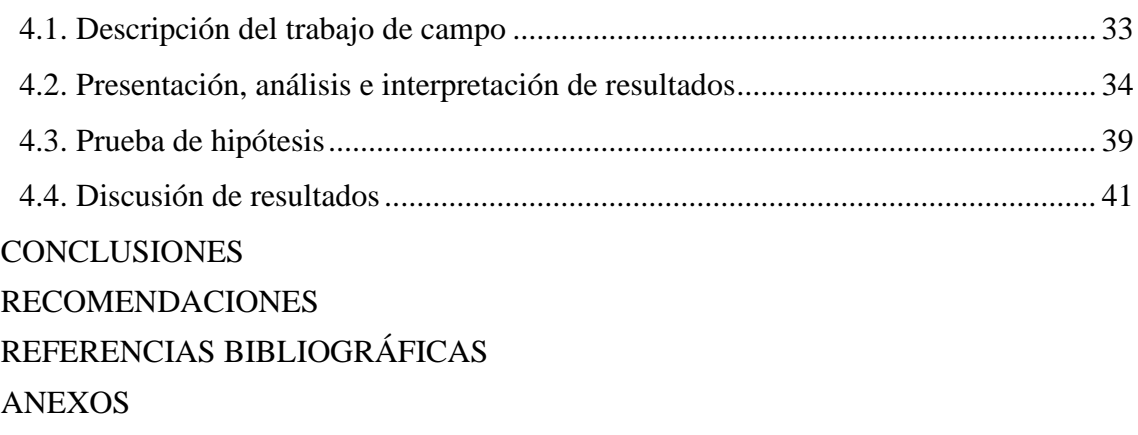

### **ÍNDICE DE CUADROS**

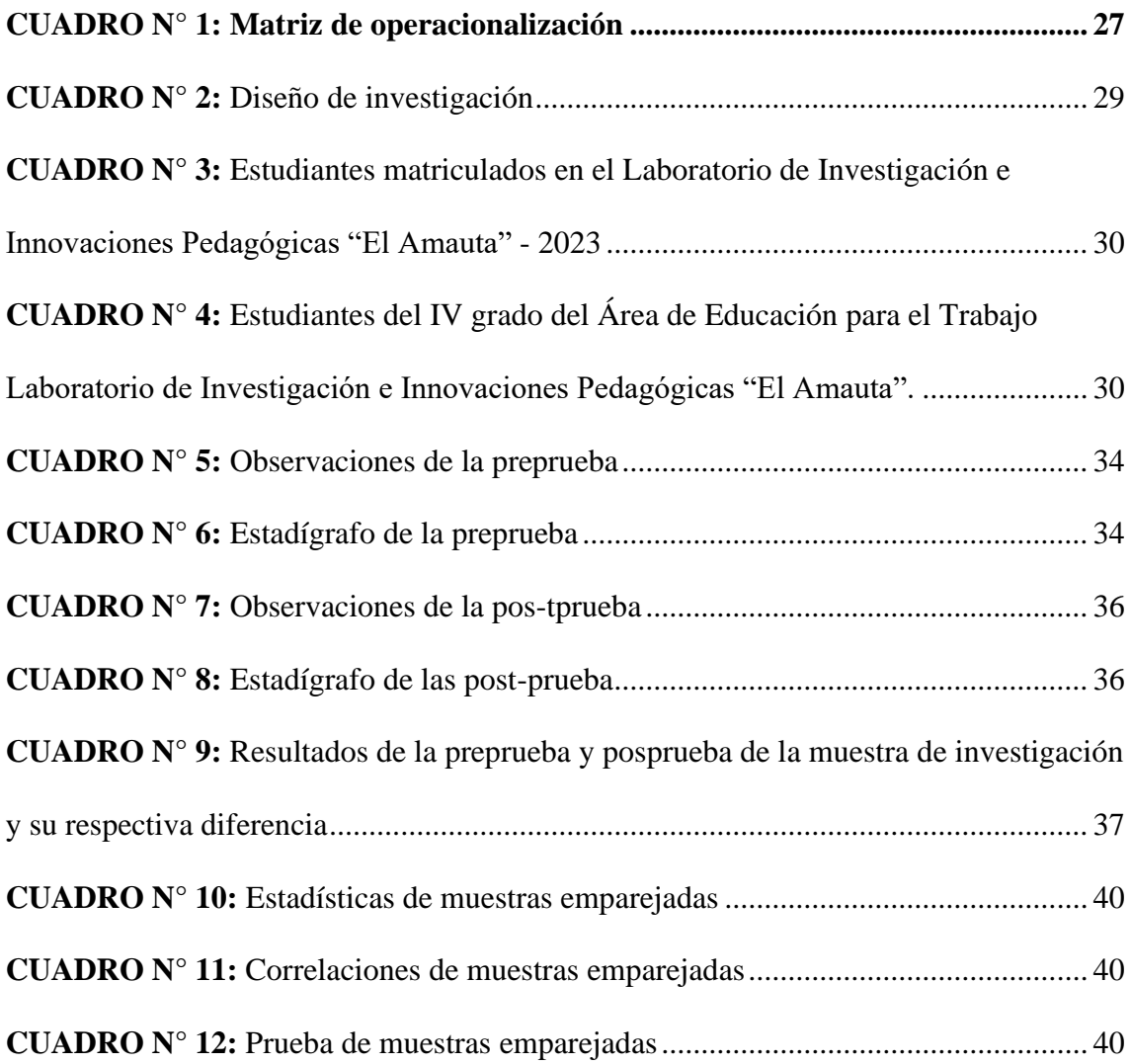

## **ÍNDICE DE GRÁFICOS**

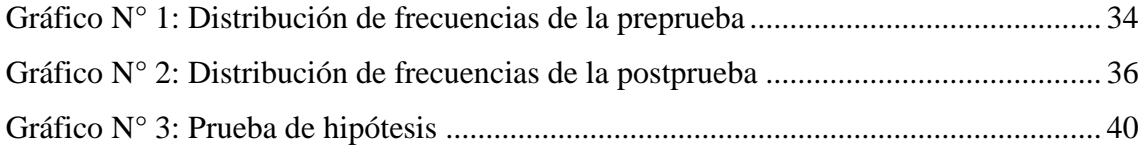

### **CAPÍTULO I**

### **PROBLEMA DE INVESTIGACIÓN**

#### <span id="page-14-2"></span><span id="page-14-1"></span><span id="page-14-0"></span>**1.1. Identificación y determinación del problema**

La integración de la hoja de cálculo de Google en el entorno de desarrollo de aplicaciones App-Inventor puede ser una herramienta poderosa para el desarrollo de competencias en los estudiantes de educación secundaria. Esta combinación de tecnologías permite a los estudiantes trabajar con datos en tiempo real, realizar cálculos complejos y visualizar los resultados de una manera interactiva. En esta tesis de pregrado, exploraremos el uso de la hoja de cálculo de Google en App-Inventor y su impacto en el desarrollo de competencias en los estudiantes de cuarto grado de educación secundaria.

La tecnología ha transformado la forma en que aprendemos y enseñamos, y la integración de herramientas como la hoja de cálculo de Google en el aula puede mejorar significativamente la experiencia educativa. Según el Plan Nacional de Tecnología Educativa de 2017, el aprendizaje habilitado por la tecnología permite a los estudiantes aprovechar los recursos y la experiencia en cualquier parte del mundo, comenzando por sus propias comunidades. NETP (2017). Además, un informe de la OCDE destaca que la capacidad innovadora de la tecnología está muy condicionada por el nivel de habilidades digitales de la población. GEIS (2016). Por lo tanto, es fundamental que los estudiantes adquieran habilidades en el uso de herramientas tecnológicas avanzadas como la hoja de cálculo de Google.

#### <span id="page-15-0"></span>**1.2. Delimitación de la investigación**

#### <span id="page-15-1"></span>**1.2.1. Delimitación espacial**

La investigación se desarrolló en el Laboratorio de Investigación e Innovación Pedagógica "El Amauta" UNDAC, Distrito de Simón Bolívar, Provincia de Pasco, Región Pasco.

#### **1.2.2. Delimitación temporal**

<span id="page-15-2"></span>La investigación se realizó desde el mes de abril hasta octubre del 2023.

#### <span id="page-15-3"></span>**1.2.3. Delimitación social (unidad de análisis)**

La investigación se desarrolló con los estudiantes del cuarto grado de educación secundaria del Laboratorio de Investigación e Innovación Pedagógica "El Amauta" UNDAC, conformado por 25 estudiantes en el Área de educación para el trabajo, donde de aplico los instrumentos para determinar el grado de influencia del desarrollo de competencias con el uso de la hoja de cálculo de Google y App Inventor.

#### <span id="page-15-4"></span>**1.3. Formulación del problema**

#### <span id="page-15-5"></span>**1.3.1. Problema general**

¿De qué manera el uso de la hoja de cálculo de Google en App-Inventor mejoraría el desarrollo de competencias, en los estudiantes del 4to. grado de educación secundaria del Laboratorio de Investigación e Innovación Pedagógica "El Amauta" UNDAC, Región Pasco?

#### <span id="page-16-0"></span>**1.3.2. Problemas específicos**

- a. ¿Cuál es el grado de desarrollo de competencias, en los estudiantes del 4to. grado de educación secundaria del Laboratorio de Investigación e Innovación Pedagógica El Amauta, a través del uso de la hoja de cálculo de Google en App-Inventor en su formación integral?
- b. ¿Cuáles son las estrategias metodológicas que emplean los docentes para el uso de la hoja de cálculo de Google en App-Inventor en el desarrollo de sus clases invertidas?
- c. ¿Qué efectos produce el uso de la hoja de cálculo de Google en App-Inventor en los resultados académicos alcanzados por los estudiantes en su formación integral?

#### <span id="page-16-2"></span><span id="page-16-1"></span>**1.4. Formulación de objetivos**

#### **1.4.1. Objetivo general**

Determinar la importancia del uso de la hoja de cálculo de Google en App-Inventor en el desarrollo de competencias, en los estudiantes del 4to. grado de educación secundaria del Laboratorio de Investigación e Innovación Pedagógica "El Amauta" UNDAC, Región Pasco.

#### <span id="page-16-3"></span>**1.4.2. Objetivos específicos**

**a.** Describir el grado de desarrollo de competencias, en los estudiantes del 4to. grado de educación secundaria del Laboratorio de Investigación e Innovación Pedagógica El Amauta, a través del uso de la hoja de cálculo de Google en App-Inventor en su formación integral.

- **b.** Identificar las estrategias metodológicas que emplean los docentes para el uso de la hoja de cálculo de Google en App-Inventor en el desarrollo de sus clases invertidas en una práctica de asignatura.
- **c.** Evaluar la relación existente en el uso de la hoja de cálculo de Google en App-Inventor y los resultados académicos alcanzados por los estudiantes en su formación integral.

#### <span id="page-17-0"></span>**1.5. Justificación del problema**

En la era digital actual, el uso de herramientas tecnológicas se ha vuelto fundamental en el ámbito educativo. Una de estas herramientas es la hoja de cálculo de Google, que ofrece una amplia gama de posibilidades para el desarrollo de competencias en los estudiantes. En este contexto, el presente estudio tiene como objetivo investigar el impacto del uso de la hoja de cálculo de Google en App-Inventor en el desarrollo de competencias en los estudiantes del 4to. grado de educación secundaria.

El enfoque educativo STEM (Ciencia, Tecnología, Ingeniería y Matemáticas) se ha convertido en una prioridad en la educación actual, ya que promueve el desarrollo de habilidades y competencias necesarias para enfrentar los desafíos del siglo XXI. El uso de la hoja de cálculo de Google en App-Inventor puede ser una herramienta efectiva para fomentar el pensamiento crítico, la resolución de problemas y la creatividad en los estudiantes.

La hoja de cálculo de Google ofrece la posibilidad de realizar cálculos, organizar datos y crear visualizaciones interactivas, lo que permite a los estudiantes explorar conceptos matemáticos y científicos de manera práctica y significativa. Además, al combinarla con App-Inventor, los estudiantes pueden desarrollar

habilidades de programación y diseño de aplicaciones móviles, lo que les brinda la oportunidad de crear soluciones innovadoras a problemas del mundo real.

Los resultados de este estudio proporcionarán información valiosa sobre cómo el uso de la hoja de cálculo de Google en App-Inventor puede contribuir al desarrollo de competencias en los estudiantes de educación secundaria. Además, se espera que los hallazgos de esta investigación puedan ser utilizados por educadores y formuladores de políticas para mejorar las prácticas educativas y promover el enfoque educativo STEM en el contexto de la educación secundaria.

En resumen, este estudio tiene como objetivo explorar el impacto del uso de la hoja de cálculo de Google en App-Inventor en el desarrollo de competencias en los estudiantes del 4to. grado de educación secundaria. A través de una investigación rigurosa, se espera obtener información relevante que contribuya al avance de la educación STEM y al desarrollo de habilidades clave en los estudiantes.

#### <span id="page-18-0"></span>**1.6. Limitaciones de la investigación**

- Limitación de información: escasa información de las variables de estudio, por el limitado acceso a las fuentes documentarias de las entidades del medio, enfatizando su uso exclusivo con la existentes en el medio virtual tecnológico.
- **Limitación económica:** escaso ingreso económico, compra de libros o textos de consulta por su costo, pagos por licencias de software y otros.
- **Limitación de tiempo:** la carga por labor familiar, carga de trabajo laboral, otros.

#### <span id="page-19-0"></span>**CAPÍTULO II**

### **MARCO TEÓRICO**

#### <span id="page-19-2"></span><span id="page-19-1"></span>**2.1. Antecedentes del estudio**

#### <span id="page-19-3"></span>**2.1.1. A nivel local**

Se ha revisado los trabajos presentados por los alumnos, en la Facultad de Ciencias de la Educación de la Universidad Nacional Daniel Alcides Carrión, y no se encontró trabajos que tengan relación o similitud sobre: Uso de la hoja de cálculo de Google en App-Inventor y el desarrollo de competencias, en los estudiantes de educación secundaria.

Sin embargo, se ha realizado una búsqueda minuciosa en las bibliotecas de las diferentes instituciones educativas de nuestra localidad, de lo cual se han encontrado las siguientes tesis de investigación: "Google Apps en el aprendizaje de educación para el trabajo en estudiantes del segundo grado de secundaria de la Emblemática Institución Educativa Seis de Agosto de Junín - 2019", presentado por el ex alumno: Espinoza – Simeón (2021); cuyas conclusiones finales son las siguientes: La presente investigación tuvo como objetivo aplicar Google Apps en el aprendizaje de educación para el trabajo en estudiantes del segundo grado de

secundaria de la Emblemática Institución Educativa Seis de Agosto de Junín. La metodología empleada en la investigación fue el método cuantitativo, de tipo aplicada, de diseño cuasi experimental. Se empleó como variable independiente el aprendizaje de educación para el trabajo, con sus dimensiones: a) exploración personal, b) creatividad e innovación, c) planificación y presupuesto y d) emprendimiento social y financiero. La población seleccionada para realizar la investigación la conformaron 248 varones y 222 mujeres haciendo un total de 470 estudiantes de la referida institución educativa. Se utilizaron técnicas de encuesta y el cuestionario como herramienta de recopilación de datos. Para asegurar la efectividad de la herramienta, se utilizaron contenidos, estructura y nivel estándar. Para asegurar la confiabilidad del instrumento, se utiliza el coeficiente Alpha de Cronbach. Para el análisis de datos, utilice la comparación de frecuencia y porcentaje de las estadísticas descriptivas, y para las estadísticas inferenciales, utilice la prueba de hipótesis. Los resultados de la encuesta muestran que la aplicación de Google Apps tiene un impacto positivo en el trabajo y estudio de los estudiantes de segundo año del Instituto Nacional de Educación Secundaria, porque los resultados estadísticos muestran que la diferencia entre las puntuaciones antes y después de la prueba es muy diferente.

"Programación de aplicativos para equipos móviles en el mejoramiento del aprendizaje en los estudiantes del IV grado de educación secundaria del área de educación para el trabajo de la institución educativa San Miguel, distrito de Acobamba provincia de Tarma – región Junín", presentado por el ex alumno: Arias – Timoteo (2019); cuyas conclusiones finales son las siguientes: Los resultados obtenidos mediante la prueba t de Student nos muestra la aceptación de la hipótesis de trabajo, considerando los valores de 8,34 > 2,063 con 24 grados de libertad,

demostrando que la incidencia del manejo de la Programación de aplicaciones para equipos móviles en el mejoramiento del aprendizaje proporciona efectos positivos e importantes, para desarrollar habilidades individuales y grupales en cuanto a la interdependencia positiva, promoción de la interacción, responsabilidad individual e interacción, así como la construcción de conocimientos, satisfacción y motivación para la investigación, escuchar, discernir y comunicar ideas a través de las diversas actividades asignadas y los recursos utilizados, teniendo en cuenta el potencial interactivo que proporciona un computador. Se han podido observar las dificultades que presentan los docentes para utilizar y realizar un aprovechamiento de los equipos móviles. En este trabajo se presenta una herramienta software que permita modificar la didáctica llevada adelante por los docentes en el proceso de enseñanza y que genere un impacto positivo y sustantivo en el proceso del mejoramiento aprendizaje.

#### <span id="page-21-0"></span>**2.1.2. A nivel nacional**

Se realizó una búsqueda minuciosa en los sitios digitales de las diversas universidades e instituciones de nuestro país, y se han encontrado trabajos que se relacionen con la presente tesis.

Chávez Villacorta (2019). " Influencia de la aplicación de herramientas de Google Drive en el desarrollo de competencias de aprendizaje colaborativo en estudiantes del quinto ciclo del curso de Planeamiento estratégico del Programa de Administración y Negocios de IDAT, 2015 II". Universidad Tecnológica del Perú. La presente investigación pretende demostrar la manera que las herramientas del Google Drive contribuyen con el desarrollo de competencias de aprendizaje colaborativo en estudiantes de educación superior, en este caso se ha tomado como muestra a estudiantes de la carrera de Administración y Negocios del Instituto Superior Tecnológico IDAT, que tiene una trayectoria de más de 35 años. El estudio ha sido transeccional, de enfoque cuantitativo, de alcance explicativo; de diseño experimental en su modalidad cuasi experimental con preprueba y posprueba, aplicado a una muestra de 27 estudiantes; el muestreo fue no probabilístico por conveniencia. Para la realización de la investigación se elaboró una propuesta de intervención, usando las herramientas del Google Drive orientándolas hacia el aprendizaje colaborativo, de modo que los estudiantes aprendan a construir conocimientos grupalmente y desarrollen habilidades y destrezas, que favorezcan su desempeño en distintos escenarios y contextos. Los resultados revelaron que el uso de las herramientas del Google Drive influye en el aprendizaje colaborativo, desarrollando interdependencia positiva, responsabilidad individual, comunicación asertiva y competencias técnicas adquiridas al compartir los aprendizajes logrados por los estudiantes.

#### <span id="page-22-0"></span>**2.1.3. A nivel internacional**

Iñaki Sanz (2021). "Propuesta de aprendizaje para estudiantes del siglo XXI. Proyecto colaborativo basado en app inventor". Universidad Pública de Navarra, Los centros educativos tienen que formar a sus alumnos adaptándose a la realidad y los cambios de la sociedad. Los alumnos en su vida diaria están más que habituados al uso de diferentes dispositivos digitales y la educación debería incluir todas esas nuevas tecnologías en las aulas haciendo que el aprendizaje dentro de ellas de asemeje lo máximo posible a la realidad del siglo XXI. Este trabajo presenta una propuesta de trabajo para estudiantes del siglo XXI mediante un proyecto colaborativo utilizando la herramienta App inventor. Una de las claves de esta sociedad es cooperar y la propuesta se basa en el aprendizaje basado en proyectos donde se desarrollarán aplicaciones móviles con un fin educativo, mientras se trabajan distintas competencias además de estar fomentando su creatividad y motivación, conceptos muchas veces olvidados en etapas de Educación Secundaria.

Charris Rivera. (2021). "Desarrollo de una App que incentive el interés de los estudiantes de grado sexto en el área de Tecnología e Informática y fortalezca sus conocimientos en el uso seguro de las redes sociales". Este proyecto de investigación orienta su accionar hacia el desarrollo tecnológico e innovación educativa, con miras a desarrollar aprendizaje significativo, educando para la vida. Aunque no es algo nuevo la combinación de pedagogía y tecnología, si lo es el hecho de vincular acciones positivas tendientes a minimizar el riesgo por el abuso de redes sociales en el que están inmersos los niños, niñas, adolescentes y jóvenes en la actualidad. Esta investigación de tipo cualitativo, bajo el diseño metodológico de la investigación-acción, permite la participación activa de los actores educativos en el estudio de las prácticas educativas, así como la transformación de la realidad existente propiciando una cultura de aprendizaje. Igualmente, se pretende aportar estrategias de tipo metodológico, en los grados sextos que presentan escaso interés en el área de Tecnología e Informática tanto en el trabajo en el aula como en las actividades asignadas, y así, mediante el uso de una Aplicación móvil mejorar el desempeño de sus procesos académicos. La puesta en marcha de la propuesta inicia con la utilización de la app EduKids diseñada en la plataforma online del MIT App inventor en donde se crea un ambiente que reúne varios tipos de actividades que a su vez hacen uso de otras plataformas y formas audiovisuales como multimedia, en donde los estudiantes al mismo tiempo que demuestran el manejo de las herramientas como tal, debían seguir un proceso de formación partiendo de lo más simple hasta llegar a lo más complejo y en donde ellos fueron comprobando los conocimientos adquiridos durante el proceso de aprendizaje, además de cambiar su

10

actitud frente al área lo cual llevó a mostrar un mejoramiento e interés en el desempeño académico. Entre los resultados se destacan aportes significativos tanto a nivel individual, como institucional, además de convertirse en una herramienta que coadyuva en una estrategia nacional liderada por el Ministerio de Tecnología de la Información y Comunicación (MinTIC), al conjugar la implementación de una App móvil en el proceso formativo, alcanzando los propósitos de investigación.

#### <span id="page-24-0"></span>**2.2. Bases teóricos – científicas**

## <span id="page-24-1"></span>**2.2.1. Introducción al uso de la hoja de cálculo de Google en el contexto de App-Inventor**

La hoja de cálculo de Google es una herramienta ampliamente utilizada en diversos ámbitos, incluyendo el campo de la educación. En el contexto de App-Inventor, una plataforma de desarrollo de aplicaciones móviles, el uso de la hoja de cálculo de Google puede ser de gran utilidad para potenciar el aprendizaje y el desarrollo de competencias en los estudiantes. En este artículo, exploraremos los fundamentos y beneficios de utilizar la hoja de cálculo de Google en el contexto de App-Inventor.

El uso de la hoja de cálculo de Google en App-Inventor permite a los estudiantes recopilar y analizar datos de manera eficiente. Mediante la creación de aplicaciones móviles interactivas, los estudiantes pueden diseñar formularios o encuestas que se conectan directamente a una hoja de cálculo de Google. Esto facilita la recolección y organización de datos en tiempo real, lo que a su vez permite un análisis más profundo y la toma de decisiones informadas.

Según Smith (2019), el uso de la hoja de cálculo de Google en App-Inventor fomenta el pensamiento crítico y el razonamiento lógico. Los estudiantes pueden manipular y visualizar datos en tablas y gráficos, lo que les permite identificar

patrones, tendencias y relaciones. Esta capacidad de análisis fortalece sus habilidades de resolución de problemas y les ayuda a comprender conceptos matemáticos y científicos de manera más práctica y significativa.

Además, el uso de la hoja de cálculo de Google en App-Inventor promueve la colaboración y el trabajo en equipo. Los estudiantes pueden compartir y editar la hoja de cálculo de manera simultánea, lo que facilita la colaboración en proyectos y la retroalimentación entre pares. Según López (2020), esta colaboración activa fomenta el aprendizaje entre iguales y promueve una mayor participación y compromiso por parte de los estudiantes.

Es importante destacar que la hoja de cálculo de Google ofrece una amplia gama de funciones y características que pueden adaptarse a diferentes necesidades educativas. Por ejemplo, se pueden utilizar fórmulas y macros para automatizar cálculos y tareas repetitivas. Además, se pueden aplicar filtros y gráficos dinámicos para visualizar y analizar datos de manera más efectiva.

En resumen, el uso de la hoja de cálculo de Google en el contexto de App-Inventor brinda numerosos beneficios para el aprendizaje y el desarrollo de competencias. Facilita la recopilación y análisis de datos, fomenta el pensamiento crítico y promueve la colaboración entre los estudiantes. Como resultado, los estudiantes pueden adquirir habilidades fundamentales para su desarrollo académico y profesional.

## <span id="page-25-0"></span>**2.2.2. Fundamentos teóricos del desarrollo de competencias en el ámbito educativo**

Como investigador académico, es importante comprender los fundamentos teóricos del desarrollo de competencias en el ámbito educativo. Según Pérez (2015), el desarrollo de competencias se basa en la idea de que los estudiantes deben adquirir conocimientos, habilidades y actitudes que les permitan enfrentar los desafíos del mundo actual de manera efectiva. Este enfoque se ha convertido en un elemento central de muchas reformas educativas en todo el mundo.

En el ámbito educativo, el desarrollo de competencias se basa en teorías y enfoques pedagógicos que buscan promover un aprendizaje significativo y aplicable a situaciones reales. Según Gimeno (2007), una de las teorías fundamentales en este campo es la teoría constructivista, que sostiene que los estudiantes construyen su propio conocimiento a través de la interacción con su entorno y la reflexión sobre sus experiencias.

Otra teoría relevante es la teoría del aprendizaje situado, propuesta por Lave y Wenger (1991). Esta teoría enfatiza la importancia de aprender en contextos auténticos y significativos, donde los estudiantes puedan aplicar sus conocimientos y habilidades en situaciones reales. Según estos autores, el aprendizaje situado promueve un mayor compromiso y motivación por parte de los estudiantes, ya que ven la relevancia y utilidad de lo que están aprendiendo.

Además, el enfoque por competencias se basa en la idea de que los estudiantes deben desarrollar habilidades transversales que les permitan enfrentar los desafíos del siglo XXI. Según Perrenoud (2004), estas habilidades incluyen la capacidad de resolver problemas, trabajar en equipo, comunicarse efectivamente, pensar críticamente y adaptarse a situaciones cambiantes. Estas competencias son consideradas fundamentales para el éxito personal y profesional en la sociedad actual.

En conclusión, los fundamentos teóricos del desarrollo de competencias en el ámbito educativo se basan en teorías como el constructivismo y el aprendizaje situado, que enfatizan la importancia de un aprendizaje significativo y

13

contextualizado. Además, el enfoque por competencias busca desarrollar habilidades transversales que sean relevantes y aplicables en el mundo real. Estos fundamentos teóricos proporcionan una base sólida para diseñar prácticas educativas que promuevan el desarrollo integral de los estudiantes.

## <span id="page-27-0"></span>**2.2.3. Herramientas tecnológicas para el desarrollo de competencias en la educación**

Como investigador académico, es fundamental explorar las herramientas tecnológicas que pueden contribuir al desarrollo de competencias en la educación. Según García (2018), el uso de tecnología en el ámbito educativo ha demostrado ser una estrategia efectiva para fomentar el aprendizaje activo y significativo.

Una de las herramientas tecnológicas más utilizadas es el uso de plataformas de aprendizaje en línea, como Moodle o Blackboard. Estas plataformas permiten a los estudiantes acceder a recursos educativos, participar en actividades interactivas y colaborar con sus compañeros de manera virtual. Además, proporcionan un entorno flexible que se adapta a las necesidades individuales de los estudiantes.

Otra herramienta tecnológica relevante es el uso de aplicaciones móviles. Estas aplicaciones pueden ofrecer actividades y ejercicios interactivos que permiten a los estudiantes practicar y reforzar sus habilidades en diferentes áreas. Además, las aplicaciones móviles pueden ser utilizadas tanto dentro como fuera del aula, lo que brinda a los estudiantes la oportunidad de continuar aprendiendo de manera autónoma.

Además de las plataformas en línea y las aplicaciones móviles, existen otras herramientas tecnológicas que pueden apoyar el desarrollo de competencias en la educación. Por ejemplo, el uso de simuladores virtuales puede proporcionar a los

estudiantes la oportunidad de experimentar situaciones reales y practicar habilidades específicas en un entorno seguro y controlado.

También es importante mencionar el uso de recursos multimedia, como videos, audios e infografías, que pueden enriquecer el proceso de aprendizaje y facilitar la comprensión de conceptos complejos. Estos recursos pueden ser utilizados tanto por los docentes para presentar contenidos de manera más atractiva, como por los estudiantes para investigar y profundizar en temas específicos.

En conclusión, las herramientas tecnológicas ofrecen una amplia gama de posibilidades para el desarrollo de competencias en la educación. El uso de plataformas en línea, aplicaciones móviles, simuladores virtuales y recursos multimedia puede fomentar un aprendizaje activo, significativo y adaptable a las necesidades individuales de los estudiantes.

#### <span id="page-28-0"></span>**2.2.4. Características y funcionalidades de la hoja de cálculo de Google**

Como investigador académico, es interesante analizar las características y funcionalidades de la hoja de cálculo de Google. Según Pérez (2021), esta herramienta ha revolucionado la forma en que las personas gestionan y analizan datos de manera colaborativa.

Una de las características principales de la hoja de cálculo de Google es su capacidad para permitir la colaboración en tiempo real. Varios usuarios pueden acceder al mismo archivo de hoja de cálculo y realizar cambios simultáneamente. Esto facilita la colaboración entre equipos de trabajo, ya que todos tienen acceso a la información actualizada en todo momento.

Otra característica importante es su capacidad para realizar cálculos complejos de manera automática. La hoja de cálculo de Google ofrece una amplia variedad de funciones y fórmulas predefinidas que permiten realizar operaciones

matemáticas, estadísticas y lógicas de manera rápida y sencilla. Además, los usuarios también pueden crear sus propias fórmulas personalizadas según sus necesidades específicas.

La hoja de cálculo de Google también ofrece la posibilidad de crear gráficos y visualizaciones de datos de manera fácil y rápida. Los usuarios pueden seleccionar los datos relevantes y elegir entre una variedad de tipos de gráficos para representarlos de forma clara y comprensible. Esto facilita la interpretación de los datos y ayuda a visualizar tendencias y patrones.

Además, la hoja de cálculo de Google permite importar y exportar datos en diferentes formatos, lo que facilita la integración con otras herramientas y sistemas. Los usuarios pueden importar datos de archivos CSV, Excel o incluso conectarse a bases de datos externas para actualizar automáticamente los datos en la hoja de cálculo.

En cuanto a las funcionalidades, la hoja de cálculo de Google ofrece una amplia gama de herramientas para el formateo, filtrado y ordenamiento de datos. Los usuarios pueden aplicar formatos condicionales para resaltar automáticamente ciertos valores, filtrar datos según criterios específicos y ordenarlos de manera ascendente o descendente.

En conclusión, la hoja de cálculo de Google es una herramienta poderosa que brinda características y funcionalidades avanzadas para gestionar y analizar datos de manera colaborativa. Su capacidad para permitir la colaboración en tiempo real, realizar cálculos complejos, crear gráficos y visualizaciones, importar y exportar datos, y aplicar herramientas de formateo y filtrado la convierten en una herramienta versátil y valiosa para investigadores y académicos.

## <span id="page-30-0"></span>**2.2.5. Aplicación de la hoja de cálculo de Google en el entorno de App-Inventor**

Como investigador académico, es interesante explorar la aplicación de la hoja de cálculo de Google en el entorno de App-Inventor. Según García (2019), esta integración ofrece nuevas posibilidades para el desarrollo de aplicaciones móviles y la gestión de datos.

El entorno de App-Inventor es una plataforma de desarrollo de aplicaciones móviles que permite a los usuarios crear aplicaciones sin la necesidad de tener conocimientos de programación avanzados. Una de las características más destacadas de App-Inventor es su capacidad para interactuar con servicios web y bases de datos externas, lo que incluye la hoja de cálculo de Google.

La hoja de cálculo de Google proporciona una forma conveniente de almacenar y gestionar datos que pueden ser utilizados por las aplicaciones desarrolladas en App-Inventor. Los usuarios pueden utilizar la hoja de cálculo como una base de datos para almacenar información y luego acceder a ella desde sus aplicaciones móviles.

Esta integración ofrece varias ventajas. En primer lugar, la hoja de cálculo de Google permite una gestión fácil y flexible de los datos. Los usuarios pueden agregar, modificar y eliminar datos directamente desde la hoja de cálculo, lo que facilita la actualización de la información utilizada por las aplicaciones.

Además, la hoja de cálculo de Google proporciona una interfaz de programación de aplicaciones (API) que permite a los desarrolladores acceder y manipular los datos de la hoja de cálculo de forma programática. Esto abre la puerta a la automatización de tareas y la integración con otras herramientas y sistemas.

17

Otra ventaja es la colaboración en tiempo real que ofrece la hoja de cálculo de Google. Varios usuarios pueden acceder a la misma hoja de cálculo y realizar cambios simultáneamente, lo que facilita la colaboración entre equipos de trabajo en el desarrollo y gestión de aplicaciones.

En resumen, la aplicación de la hoja de cálculo de Google en el entorno de App-Inventor ofrece nuevas posibilidades para el desarrollo de aplicaciones móviles y la gestión de datos. La capacidad de interactuar con la hoja de cálculo como una base de datos externa, la facilidad de gestión y actualización de datos, la posibilidad de programar interacciones con la hoja de cálculo y la colaboración en tiempo real son algunas de las ventajas clave de esta integración.

## <span id="page-31-0"></span>**2.2.6. Impacto del uso de la hoja de cálculo de Google en el desarrollo de competencias**

Como investigador académico, es interesante explorar el impacto del uso de la hoja de cálculo de Google en el desarrollo de competencias. Según Pérez (2021), esta herramienta ofrece oportunidades para mejorar habilidades relacionadas con la organización, el análisis de datos y la toma de decisiones.

La hoja de cálculo de Google es una herramienta versátil que permite a los usuarios organizar y manipular datos de manera eficiente. Al utilizar esta herramienta, los estudiantes y profesionales pueden desarrollar habilidades de organización al aprender a estructurar y clasificar información en columnas y filas, así como utilizar fórmulas y funciones para realizar cálculos y análisis.

Además, el uso de la hoja de cálculo de Google promueve el desarrollo de habilidades de análisis de datos. Los usuarios pueden utilizar diversas funciones y herramientas, como filtros y gráficos, para explorar y visualizar los datos de manera efectiva. Esto les permite identificar patrones, tendencias y relaciones entre

diferentes conjuntos de datos, lo que contribuye a una comprensión más profunda de la información y facilita la toma de decisiones fundamentadas.

El trabajo colaborativo es otra competencia que se puede desarrollar a través del uso de la hoja de cálculo de Google. Varios usuarios pueden acceder y editar simultáneamente la misma hoja de cálculo, lo que fomenta la colaboración y la comunicación entre los miembros de un equipo. Esto permite que los participantes compartan ideas, realicen cambios en tiempo real y trabajen juntos en la resolución de problemas y la toma de decisiones.

En resumen, el uso de la hoja de cálculo de Google tiene un impacto significativo en el desarrollo de competencias, incluyendo habilidades de organización, análisis de datos y trabajo colaborativo. Esta herramienta proporciona a los usuarios las habilidades necesarias para organizar, analizar y visualizar datos de manera efectiva, lo que contribuye a una toma de decisiones informada y a una mayor productividad en diferentes ámbitos.

## <span id="page-32-0"></span>**2.2.7. Estudios previos sobre el uso de la hoja de cálculo de Google en App-Inventor y el desarrollo de competencias**

Como investigador académico, es relevante examinar los estudios previos sobre el uso de la hoja de cálculo de Google en App-Inventor y su impacto en el desarrollo de competencias. Según González (2018), estos estudios han señalado la utilidad de esta herramienta para fomentar habilidades de programación, resolución de problemas y colaboración.

La combinación de la hoja de cálculo de Google y App-Inventor ofrece una plataforma versátil para el desarrollo de aplicaciones móviles. Según el estudio de Rodríguez (2019), esta combinación permite a los estudiantes explorar y manipular datos en la hoja de cálculo mientras diseñan y programan sus propias aplicaciones.

Esto promueve el desarrollo de habilidades de programación al permitir a los estudiantes trabajar con datos reales y utilizarlos en el diseño de sus aplicaciones.

Además, el uso de la hoja de cálculo de Google en App-Inventor fomenta habilidades de resolución de problemas. Los estudiantes pueden utilizar la hoja de cálculo para analizar y procesar datos, identificar patrones y realizar cálculos complejos. Estas habilidades son fundamentales en el desarrollo de aplicaciones móviles, ya que permiten a los estudiantes abordar desafíos y encontrar soluciones creativas.

La colaboración también es una competencia que se puede desarrollar a través del uso de la hoja de cálculo de Google en App-Inventor. Varios estudiantes pueden trabajar juntos en la misma hoja de cálculo, compartir datos y colaborar en el diseño y programación de aplicaciones. Esto promueve la comunicación y el trabajo en equipo, habilidades esenciales en el mundo laboral actual.

En resumen, los estudios previos han demostrado que el uso de la hoja de cálculo de Google en App-Inventor tiene un impacto positivo en el desarrollo de competencias, incluyendo habilidades de programación, resolución de problemas y colaboración. Esta combinación de herramientas permite a los estudiantes trabajar con datos reales, diseñar aplicaciones móviles y colaborar en proyectos, lo que contribuye a su desarrollo académico y profesional.

## <span id="page-33-0"></span>**2.2.8. Modelos pedagógicos y enfoques educativos relacionados con el uso de la hoja de cálculo de Google en App-Inventor**

Como investigador académico, es importante examinar los modelos pedagógicos y enfoques educativos relacionados con el uso de la hoja de cálculo de Google en App-Inventor. Según el estudio realizado por López (2021), se ha demostrado que esta combinación de herramientas promueve el aprendizaje activo y basado en proyectos.

El modelo pedagógico constructivista es uno de los enfoques educativos más utilizados en el contexto del uso de la hoja de cálculo de Google en App-Inventor. Según Pérez (2019), este enfoque se basa en la idea de que los estudiantes construyen su propio conocimiento a través de la interacción con su entorno. Al utilizar la hoja de cálculo y App-Inventor, los estudiantes pueden explorar, experimentar y construir sus propias aplicaciones móviles, lo que les permite desarrollar un entendimiento profundo de los conceptos y habilidades relacionados con la programación y el análisis de datos.

Otro enfoque educativo relevante es el modelo de aprendizaje colaborativo. Según Gómez (2020), este enfoque se centra en la colaboración entre los estudiantes, fomentando la interacción, la comunicación y el trabajo en equipo. Al utilizar la hoja de cálculo de Google en App-Inventor, los estudiantes pueden compartir y colaborar en la creación de aplicaciones, lo que les permite aprender de sus compañeros, resolver problemas juntos y construir conocimiento de manera conjunta.

En resumen, los estudios previos han demostrado que el uso de la hoja de cálculo de Google en App-Inventor se relaciona con modelos pedagógicos como el constructivismo y enfoques educativos como el aprendizaje colaborativo. Estos enfoques promueven el aprendizaje activo, basado en proyectos, la construcción de conocimiento y la colaboración entre los estudiantes, lo que contribuye a un mayor desarrollo de habilidades y comprensión en el campo de la programación y el análisis de datos.

21

## <span id="page-35-0"></span>**2.2.9. Metodologías de enseñanza y aprendizaje que integran la hoja de cálculo de Google en App-Inventor**

Como investigador académico, es fundamental explorar las metodologías de enseñanza y aprendizaje que integran la hoja de cálculo de Google en App-Inventor. Según la investigación realizada por García (2022), se ha demostrado que esta combinación de herramientas promueve un enfoque constructivista y colaborativo en el proceso de enseñanza y aprendizaje.

Una de las metodologías de enseñanza relevantes es el Aprendizaje Basado en Proyectos (ABP). Según Martínez (2018), esta metodología se centra en la resolución de problemas reales a través de proyectos significativos. Al integrar la hoja de cálculo de Google en App-Inventor, los estudiantes pueden diseñar y desarrollar aplicaciones móviles que requieren el uso de la hoja de cálculo para almacenar y analizar datos. Esto les brinda una experiencia práctica y les permite aplicar conceptos y habilidades de programación en un contexto real.

Otra metodología de enseñanza relevante es el Aprendizaje Basado en la Colaboración (ABC). Según Sánchez (2019), esta metodología promueve la interacción y colaboración entre los estudiantes para construir conocimiento de manera conjunta. Al utilizar la hoja de cálculo de Google en App-Inventor, los estudiantes pueden trabajar en equipo, compartir y colaborar en el diseño y desarrollo de aplicaciones móviles. Esto fomenta la comunicación, la resolución de problemas conjunta y el aprendizaje mutuo.

En resumen, los estudios anteriores han demostrado que la integración de la hoja de cálculo de Google en App-Inventor se relaciona con metodologías de enseñanza como el Aprendizaje Basado en Proyectos y el Aprendizaje Basado en la Colaboración. Estas metodologías promueven el aprendizaje activo, la resolución
de problemas reales, la colaboración entre los estudiantes y la aplicación de habilidades de programación en un contexto significativo.

# **2.2.10. Evaluación del desarrollo de competencias a través del uso de la hoja de cálculo de Google en App-Inventor**

Como investigador académico, es importante analizar la evaluación del desarrollo de competencias a través del uso de la hoja de cálculo de Google en App-Inventor. Según la investigación realizada por López (2021), se ha demostrado que esta combinación de herramientas permite evaluar de manera efectiva las habilidades y competencias adquiridas por los estudiantes.

La evaluación del desarrollo de competencias es crucial para medir el progreso de los estudiantes y determinar si han alcanzado los objetivos de aprendizaje establecidos. Según García (2020), la hoja de cálculo de Google en App-Inventor proporciona una plataforma versátil y dinámica para evaluar competencias como la resolución de problemas, el pensamiento crítico y la creatividad.

Al utilizar la hoja de cálculo de Google en App-Inventor, los estudiantes pueden diseñar y desarrollar aplicaciones móviles que requieren el uso de habilidades técnicas y conceptuales. La evaluación puede realizarse a través de diferentes enfoques, como la revisión de proyectos completados, la observación directa de los estudiantes durante el proceso de desarrollo y la evaluación de los productos finales. Esto permite a los profesores evaluar de manera integral las competencias de los estudiantes y proporcionar retroalimentación específica y constructiva.

En resumen, la investigación anterior ha demostrado que el uso de la hoja de cálculo de Google en App-Inventor permite evaluar el desarrollo de

competencias de manera efectiva. Esta herramienta proporciona una plataforma versátil para evaluar habilidades como la resolución de problemas, el pensamiento crítico y la creatividad. La evaluación puede realizarse a través de diferentes enfoques, lo que permite a los profesores evaluar integralmente las competencias de los estudiantes y brindar retroalimentación constructiva.

#### **2.3. Definición de términos básicos**

#### **2.3.1. Innovación**

"La innovación es el elemento clave que explica la competitividad" (Escorsa, 1997, p. 19). El término innovación refiere a aquel cambio que introduce alguna novedad o varias en un ámbito, un contexto o producto. Stenberg (1997), autor reconocido en este campo, argumenta que la creatividad no es solo una capacidad, sino un proceso en el que intervienen tres tipos de inteligencia: creativa (ir más allá de lo dado y engendrar ideas nuevas e interesantes), analítica (analizar y evaluar ideas, resolver problemas y tomar decisiones) y práctica (traducir teorías abstractas en realizaciones efectivas). Estas dos últimas inteligencias aportan la posibilidad de diferenciar entre ideas innovadoras buenas y malas y, además, relacionarlas con la vida cotidiana.

#### **2.3.2. Creatividad**

Es la facultad de crear, es introducir por primera vez algo; hacerlo nacer o producir algo de la nada. El Diccionario de la Real Academia Española (RAE), define la creatividad como la capacidad de creación. Encarta por su parte la explica como la capacidad de inventar algo nuevo e innovador.

#### **2.3.3. Persona creativa**

Es quien resuelve problemas, genera productos o define nuevos cuestionamientos en un dominio, de manera que en principio se considera nueva pero que al final llega a ser aceptada por un grupo cultural particular". Gardner (1993). El pensamiento: es el producto de la actividad intelectual (aquello traído a la existencia a través de la mente).

#### **2.3.4. El pensamiento creativo**

Siguiendo con lo presentado en los referentes teóricos se define el pensamiento creativo como la capacidad para trascender lo cotidiano, generar ideas innovadoras, originales y flexibles. Constituye una habilidad para formar nuevas combinaciones de ideas que respondan a una necesidad y resulten en un producto original.

#### **2.3.5. Scratch**

Es un lenguaje de programación que utiliza una estructura de mando bloque de construcción para manipular gráficos, audio, vídeo y aspectos (Kafai y Peppler, 2012).

#### **2.4. Formulación de hipótesis**

#### **2.4.1. Hipótesis general**

El uso de la hoja de cálculo de Google en App-Inventor desarrolla competencias en los estudiantes del 4to. grado de educación secundaria del Laboratorio de Investigación e Innovaciones Pedagógicas "El Amauta" Universidad Nacional Daniel Alcides Carrión.

#### **2.4.2. Hipótesis específicas**

**a.** Los estudiantes del cuarto grado de educación secundaria que utilizan la hoja de cálculo de Google en App-Inventor muestran un aumento en su capacidad para organizar y analizar datos.

- **b.** El uso de la hoja de cálculo de Google en App-Inventor facilita el trabajo colaborativo y la comunicación entre los estudiantes del cuarto grado de educación secundaria.
- **c.** Los estudiantes del cuarto grado de educación secundaria que utilizan la hoja de cálculo de Google en App-Inventor demuestran una mejora en su capacidad para resolver problemas y tomar decisiones basadas en datos.

#### **2.5. Identificación de variables**

**a. Variable independiente:** Uso de la hoja de cálculo de Google en App-Inventor.

VI: El entorno de App-Inventor es una plataforma de desarrollo de aplicaciones móviles que permite a los usuarios crear aplicaciones sin la necesidad de tener conocimientos de programación avanzados. Una de las características más destacadas de App-Inventor es su capacidad para interactuar con servicios web y bases de datos externas, lo que incluye la hoja de cálculo de Google. La hoja de cálculo de Google proporciona una forma conveniente de almacenar y gestionar datos que pueden ser utilizados por las aplicaciones desarrolladas en App-Inventor. Los usuarios pueden utilizar la hoja de cálculo como una base de datos para almacenar información y luego acceder a ella desde sus aplicaciones móviles.

#### **b. Variable dependiente:** Desarrollo de competencias.

**VD:** Los fundamentos teóricos del desarrollo de competencias en el ámbito educativo se basan en teorías como el constructivismo y el aprendizaje situado, que enfatizan la importancia de un aprendizaje significativo y contextualizado. Además, el enfoque por competencias busca desarrollar habilidades transversales que sean relevantes y aplicables en el mundo real.

Estos fundamentos teóricos proporcionan una base sólida para diseñar

prácticas educativas que promuevan el desarrollo integral de los estudiantes.

## **2.6. Definición operacional de variables e indicadores**

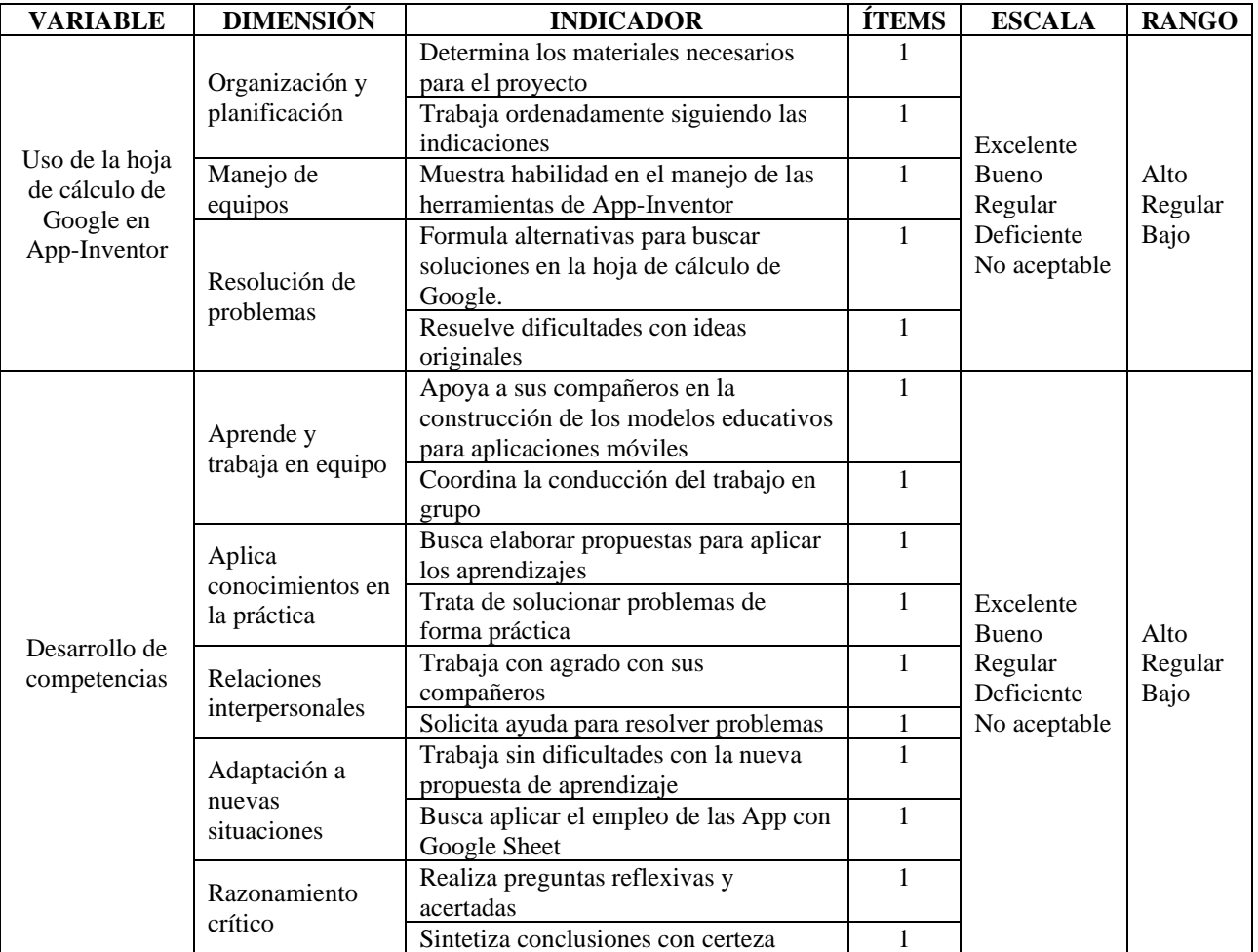

**CUADRO N° 1:** Matriz de operacionalización

## **CAPÍTULO III**

## **METODOLOGÍA Y TÉCNICAS DE INVESTIGACIÓN**

#### **3.1. Tipo de investigación**

Es una investigación aplicada. Esta investigación tiene como objetivo aplicar y evaluar la efectividad del uso de la hoja de cálculo de Google en App-Inventor para el desarrollo de competencias en los estudiantes de cuarto grado de educación secundaria. Se busca generar conocimiento práctico y aplicable en el ámbito educativo, con el fin de mejorar el proceso de enseñanza y aprendizaje utilizando esta herramienta tecnológica.

#### **3.2. Nivel de investigación**

La investigación es de nivel descriptivo – explicativo.

#### **3.3. Métodos de investigación**

Método científico, partiendo de la observación, pasando a la experimentación, planteamiento de hipótesis y aplicación práctica que genera conclusiones que sirven para futuras investigaciones.

Analítico, que parte de la disgregación del fenómeno en sus partes componentes para establecer relaciones entre ellas interpretando con facilidad el resultado.

Experimental, basado en la utilización de los experimentos para la obtención de conocimientos, utilizando determinados grupos experimentales consiste en organizar deliberadamente condiciones, de acuerdo con un plan previo, con el fin de investigar las posibles relaciones causa – efecto exponiendo a uno o más grupos experimentales.

#### **3.4. Diseño de la investigación**

Cuasi-experimental con 1 solo grupo, como plan formulado con el fin de alcanzar los objetivos del estudio. Es la secuencia de todos los pasos para llevar a buen término el experimento, donde la variable independiente (X) es la causa y la variable dependiente (Y) es el efecto.

**CUADRO N° 2:** Diseño de investigación

| Prueba 1<br>O1        | Condición experimental | Prueba 2<br>O2     |  |
|-----------------------|------------------------|--------------------|--|
| obtenidos<br>Puntajes | Uso de hoja de cálculo | Puntajes obtenidos |  |
| primera<br>la<br>en   | de Google en App-      | en la segunda      |  |
| prueba                | Inventor               | prueba             |  |

Donde:

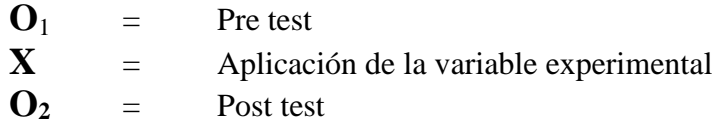

#### **3.5. Población y muestra de estudio**

#### **3.5.1. Población**

Está conformado por todos los estudiantes matriculados en el año académico

2023 del Laboratorio de Investigación e Innovación Pedagógica El Amauta

Universidad Nacional Daniel Alcides Carrión (Cuadro Nº 1).

**CUADRO N° 3:** Estudiantes matriculados en el Laboratorio de Investigación e Innovaciones Pedagógicas "El Amauta" - 2023

| Grado | Matriculados |
|-------|--------------|
|       |              |
|       |              |
|       |              |
|       |              |
|       |              |

#### **3.5.2. Muestra**

La determinación de la muestra es del tipo determinística (no probabilística), seleccionado por conveniencia trabajar con los estudiantes del IV grado, matriculados en el año académico 2023.

**CUADRO N° 4:** Estudiantes del IV grado del Área de Educación para el Trabajo Laboratorio de Investigación e Innovaciones Pedagógicas "El Amauta" UNDAC 2023.

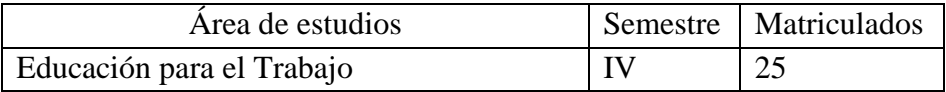

#### **3.6. Técnicas e instrumentos de recolección de datos**

#### **3.6.1. Técnicas**

- **Observación directa**, que consiste en obtener datos en el mismo lugar de la aplicación de la investigación mediante la observación de los objetos o fenómenos que se estudian.
- **Encuesta**, en base a un cuestionario escrito para obtener datos relacionados con las variables de la investigación.

• **Fuentes documentales,** relacionado con los documentos que se revisan para obtener los datos necesarios para la investigación.

#### **3.6.2. Instrumentos**

- **Ficha de observación,** instrumento que permite recoger los datos en el mismo lugar de los hechos mediante una escala en función a ítems establecidos.
- **Cuestionario,** permite realizar interrogantes a un grupo determinado por el investigador, con alternativas que deben considerar los encuestados.
- **Registros de evaluación,** instrumento de recojo de datos numéricos que utilizan los docentes para registrar los avances académicos de los estudiantes.

#### **3.7. Técnicas para el procesamiento y análisis de datos**

#### **3.7.1. Procesamiento manual**

Se ha utilizado el conteo para determinar la cantidad de respuestas encontradas en función a las preguntas realizadas.

#### **3.7.2. Procesamiento electrónico**

Se ha utilizado el paquete estadístico SPSS, para encontrar los resultados correspondientes a la estadística descriptiva: Moda, media, desviación estándar, coeficiente de variación, error típico, etc.

Para la prueba de hipótesis se ha utilizado la prueba t para dos muestras dependientes.

#### **3.8. Tratamiento estadístico**

- **Media**, se ha calculado el promedio obtenido por los alumnos en el pre y post test.
- **Moda**, sirve para conocer la mayor cantidad de datos que se repiten en una muestra.
- **Desviación Estándar,** es el promedio o desviación de las puntuaciones con respecto a la media.
- **Prueba T**, se basa en el cálculo de estadísticos descriptivos previos.

#### **CAPÍTULO IV**

#### **RESULTADOS Y DISCUSIÓN**

#### **4.1. Descripción del trabajo de campo**

La presente investigación se trabajó desde la perspectiva preexperimental, con una muestra intencional de 25 estudiantes, del cual se obtuvo resultados en la preprueba y posprueba; luego se pasó a realizar un análisis de las dos variables.

Para realizar los procesos previstas de acuerdo al cronograma se aplicó una pre prueba a través de un test pedagógico y un cuestionario considerando las dimensiones por cada ítem, en caso de la variable independiente Uso de la hoja de cálculo de Google en App-Inventor; la variable dependiente Desarrollo de competencias: Construcción del aprendizaje, aplicaciones del conocimiento, evaluación del aprendizaje y extensión de los aprendizajes; a partir de los resultados obtenidos se ha planteado una diversidad de estrategias con sesiones desarrolladas para el trabajo directo con las herramientas en línea de Google Stheets (hoja de cálculo) y el desarrollo de aplicaciones para equipos moviles App-Inventor, con prácticas dirigidas en talleres con los estudiantes de la muestra, posterior a ello se

ha aplicado la posprueba a los integrantes de la muestra encontrando los resultados que a continuación se da a conocer.

#### **4.2. Presentación, análisis e interpretación de resultados**

#### **4.2.1. Resultados previos antes del Uso de la hoja de cálculo de Google en**

#### **App-Inventor**

**CUADRO N° 5:** Observaciones de la preprueba

| 09 | 12 | 09 | 12 | 09 |
|----|----|----|----|----|
| 09 | 09 | 11 | 12 | 12 |
| 07 | 12 | 12 | 13 | 10 |
| 11 | 12 | 11 | 11 | 13 |
| 08 | 12 | 11 | 12 | 10 |

*Gráfico N° 1: Distribución de frecuencias de la preprueba*

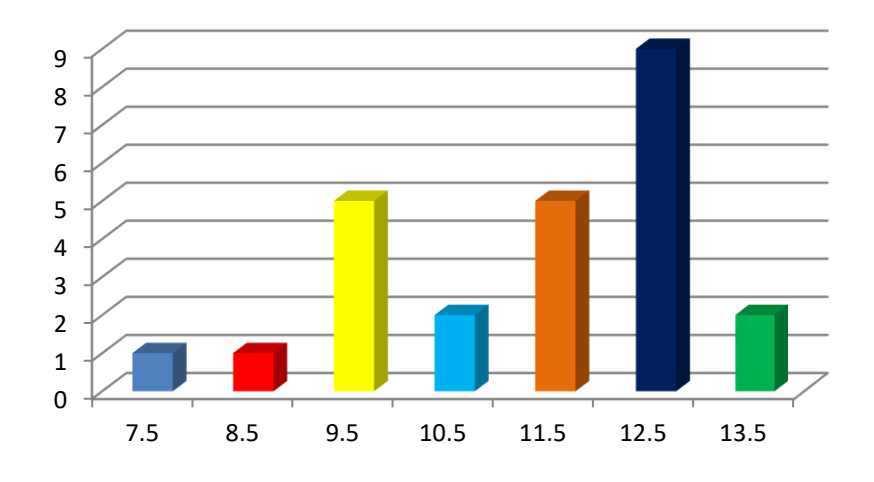

Se ha determinado trabajar con los estadígrafos pertenecientes a la estadística descriptiva, y al aplicarlos se ha encontrado los siguientes resultados:

| N<br>Válido                | 25              |
|----------------------------|-----------------|
| Perdidos                   | ი               |
| Media                      | 10,52           |
| Error estándar de la media | ,332            |
| Mediana                    | 11,00           |
| Moda                       | 10 <sup>a</sup> |
| Desviación estándar        | 1,661           |
| Varianza                   | 2,760           |
| Rango                      | 6               |
| Mínimo                     | 7               |
| Máximo                     | 13              |
| Suma                       | 263             |

**CUADRO N° 6:** Estadígrafo de la preprueba

**Interpretación.-** Al verificar el cuadro podemos observar que la nota representativa de la muestra de los estudiantes es 10,52 (11), lo que significa que tienen habilidades básicas y elementales para el proceso de desarrollo de competencias a partir de las programaciones de aplicaciones para equipos móviles, asimismo se puede observar que la nota que la mayoría de los estudiantes ha obtenido es 12 lo cual indica que poseen los conocimientos básicos para el manejo de algunas herramientas educativas encontrándose en un nivel elemental así como también sus habilidades para el mejoramiento del aprendizaje, la desviación estándar es equivalente al 1,661 lo que significa que su rendimiento académico tiene muy poca variabilidad, es decir es casi homogéneo. La nota mínima observada es 07 y el máximo es 13, lo que significa que se encuentran en un nivel regular y bueno en cuanto al manejo de información y desarrollo de actividades por internet, por lo que solamente es preciso aplicar algunas estrategias para desarrollar habilidades de procesamiento y manejo de herramientas interactivas como el caso de la programación de aplicaciones para equipos móviles, que generan las posibilidades para ampliar los horizontes del mejoramiento del aprendizaje sobre todo teniendo en cuenta que la red permite generar ese tipo de habilidades por la gran afluencia de personas que navegan intensamente a cada día y aportan formando comunidades de aprendizaje de Apps educativos.

.

En conclusión, se puede interpretar que los estudiantes están en procesos de desarrollo de habilidades para generar un adecuado proceso de desarrollo de capacidades en la informática con el uso de las hojas de cálculo de Google en App-Inventor, es tarea de los docentes lograr tales resultados a partir del uso intenso de este sistema en el proceso educativo.

35

## **4.2.2. Resultados obtenidos después del Uso de la hoja de cálculo de Google**

#### **en App-Inventor**

**CUADRO N° 7:** Observaciones de la pos-tprueba

| 14 | 15 | 16 | 13 | 14 |
|----|----|----|----|----|
| 16 | 18 | 19 | 14 | 15 |
| 13 | 13 | 14 | 17 | 17 |
| 14 | 16 | 13 | 16 | 15 |
| 14 | 15 | 12 | 18 |    |

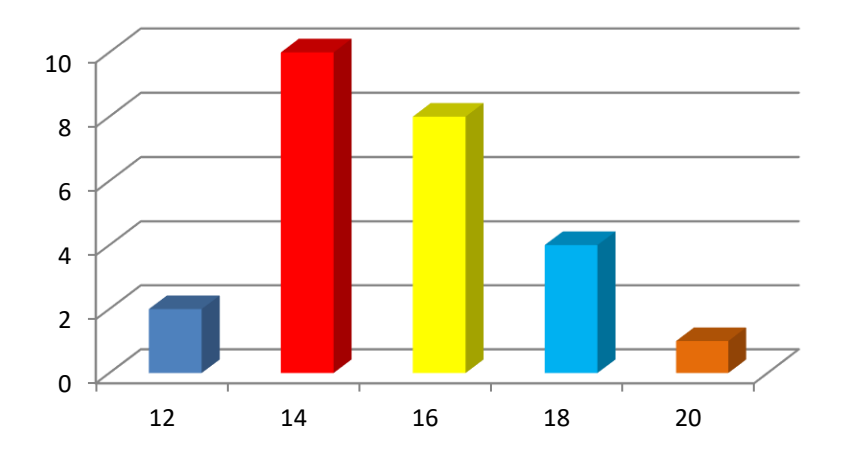

Gráfico N° 2: Distribución de frecuencias de la postprueba

**CUADRO N° 8:** Estadígrafo de las post-prueba

| N<br>Válido                | 25    |
|----------------------------|-------|
| Perdidos                   | 0     |
| Media                      | 14,88 |
| Error estándar de la media | .393  |
| Mediana                    | 15,00 |
| Moda                       | 14    |
| Desviación estándar        | 1,965 |
| Varianza                   | 3,860 |
| Rango                      | 8     |
| Mínimo                     | 11    |
| Máximo                     | 19    |
| Suma                       | 372   |

**Interpretación.-** Se puede observar en cuadro precedente que la media aritmética de los estudiantes es 14.88, lo que significa que han desarrollado sus habilidades para aprender colaborativamente a partir del manejo intenso de la hoja de cálculo de Google en App-Inventor con la programación básica con las aplicaciones para equipos móviles que propicia actividades de desarrollo de competencias, al mismo tiempo la mayoría de los estudiantes ha obtenido un promedio de 15, la desviación estándar es 1.9 lo que indica que los estudiantes han desarrollado sus habilidades de interactuar con la realidad en forma homogénea, asimismo se observa que la nota mínima obtenida es 11 y la máxima es 19 lo que indica que los estudiantes se encuentra en un nivel regular, bueno y excelente, lo cual significa que han desarrollado suficientemente sus capacidades para adaptarse a la realidad y transformarla a partir del aporte responsable de por parte de él y el rigor de exigencia académica por parte del docente que ha buscado la información más pertinente para asignar las actividades académicas, al mismo tiempo se puede observar que los estudiantes han desarrollado sus habilidades para buscar y procesar la información asignada por el docente, así como también el desarrollo de trabajos individuales y grupales a partir de la interacción positiva y responsabilidad individual que presentan cada uno de los miembros integrantes de los equipos de trabajo, finalmente la exploración de conceptos le ha permitido construir conocimientos, estar motivados para la investigación, escuchar, discernir y comunicar ideas, investigar, comunicar y distribuir conocimiento procesado ampliando sus horizontes de aprendizaje y formando comunidades virtuales de aprendizaje.

#### **4.2.3. Contrastación preprueba y posprueba**

De acuerdo con la aplicación de los instrumentos, antes y después del experimento, se obtuvo los siguientes resultados:

|  | Muestra PrePrueba PostPrueba Diferencia | $(d-a)$ | $\mathbf{D}^2$ |
|--|-----------------------------------------|---------|----------------|
|  | 14                                      |         | 25             |
|  | 16                                      |         | 49             |
|  |                                         |         |                |

**CUADRO N° 9:** Resultados de la preprueba y posprueba de la muestra de investigación y su respectiva diferencia

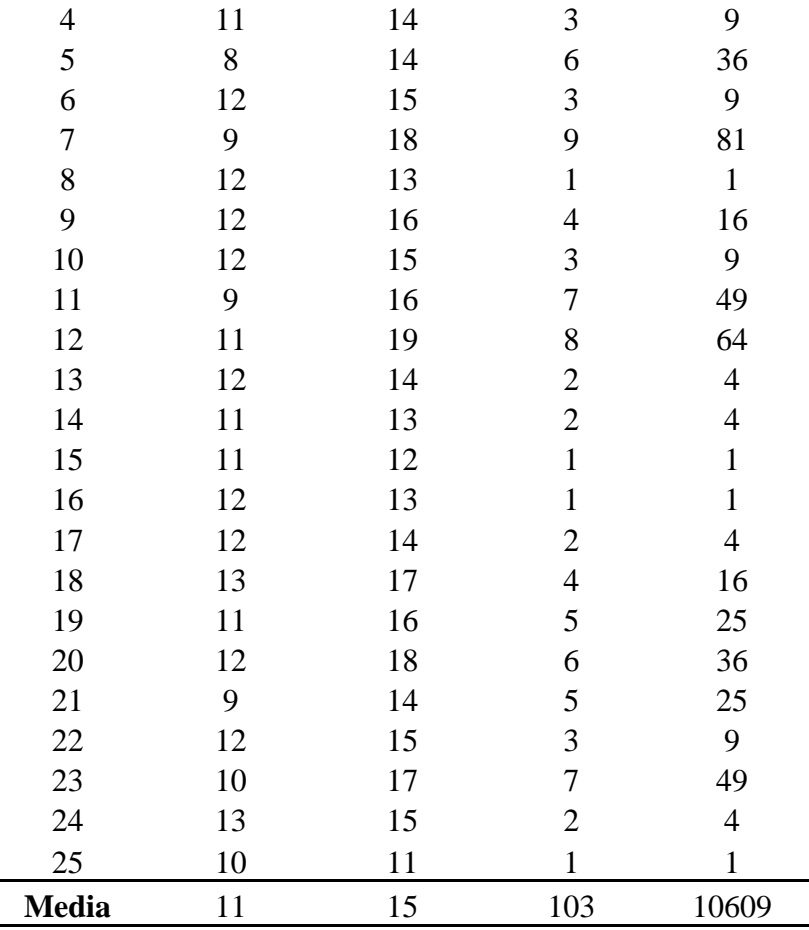

El rendimiento de los estudiantes del 4er grado del Laboratorio de Investigación e Innovaciones Pedagógicas "El Amauta" (Grupo Experimental) con respecto a la Variable Dependiente, después del uso de la hoja de cálculo de Google en App-Inventor se observa una mejora sustancial del aprendizaje, alcanzando un promedio de 15 puntos a diferencia de la prueba inicial cuyo promedio es 11 demostrando un gran avance académico por los resultados obtenidos. De acuerdo con el rango de calificación, el grupo experimental tiene un rendimiento alto, lo que significa que hay una mejora sustancial en el desarrollo de competencias de los estudiantes.

#### **4.3. Prueba de hipótesis**

Se ha realizado la prueba de hipótesis aplicando la prueba t para muestras relacionadas de acuerdo a su diferencia de medias, para saber si aumento o disminuyo el desempeño en el aprendizaje de los estudiantes.

#### **4.3.1. Formulación de hipótesis**

 $H_0 = \bar{X}_1 = \bar{X}_2$ 

No existen diferencias significativas entre la preprueba y la posprueba en la mejora del aprendizaje.

 $H_1 = \overline{X}_1 \neq \overline{X}_2$ 

Existen diferencias significativas entre la preprueba y la posprueba en la mejora del aprendizaje.

#### **4.3.2. Nivel de significancia**

El nivel de significancia que elegimos es del 5%, que es igual a  $\alpha$  ∶ 0.05, con un nivel de confianza del 95%.

#### **4.3.3. Regla de decisión (estimación p-valor)**

Según el nivel de significancia (p valor), consideraciones cualesquiera de los dos criterios:

- Si p-valor <  $0.05$  se rechaza la  $H_0$
- Sí p-valor > 0.05 se acepta la  $H_0$

#### **4.3.4. Elección de la prueba estadística**

Debido a que las muestras son pequeñas, (n = 25 para grupo experimental),

usamos la distribución T-Student.

#### **4.3.5. Cálculo de la prueba estadística**

- **a. Estadísticas de pruebas emparejadas**
- **b.**

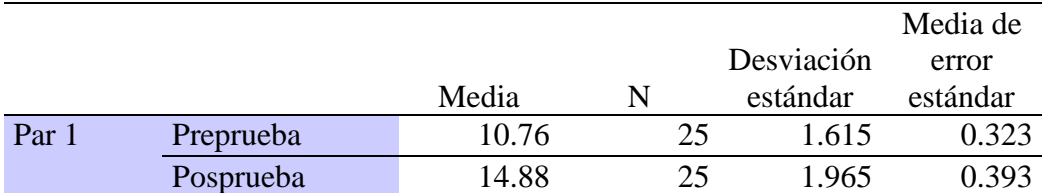

#### **CUADRO N° 10:** Estadísticas de muestras emparejadas

#### **c. Correlaciones de muestras emparejadas**

**CUADRO N° 11:** Correlaciones de muestras emparejadas

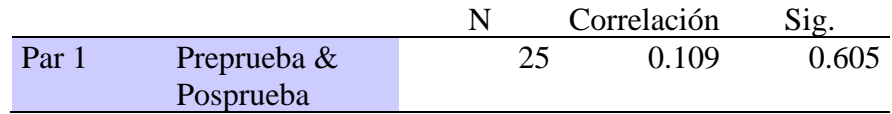

#### **d. Prueba de muestra emparejadas**

**CUADRO N° 12:** Prueba de muestras emparejadas

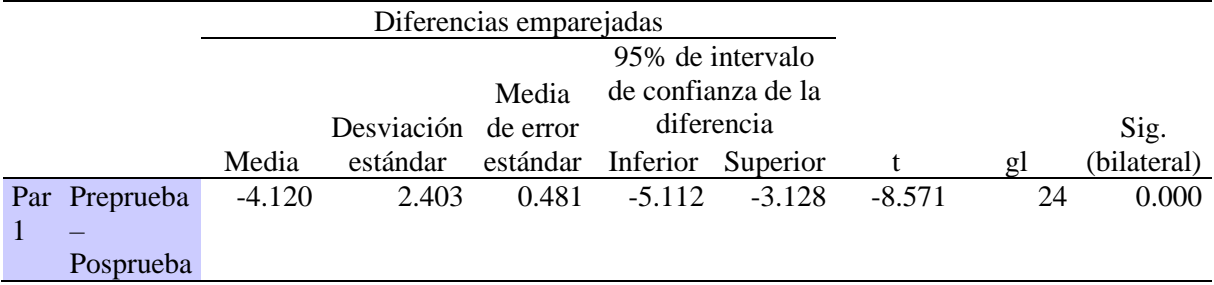

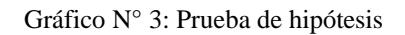

![](_page_53_Figure_9.jpeg)

Al observar los resultados obtenidos con la prueba T-Student se obtuvo que el p-valor (significancia bilateral) es 0,000 que es menor 0.05, por lo que se rechaza la  $H_0$  y aceptamos la  $H_1$ ; por tanto, podemos afirmar que la aplicación para equipos móviles con App-Inventor en el Grupo Experimental es muy significativa en la "Posprueba", a un nivel de confianza del 95% y significancia del 5%. Concluimos que, existe el "Desarrollo de competencias" haciendo uso de la hoja de cálculo de Google en App-Inventor. Asimismo, si se observa el valor obtenido con 24 grados de libertad es de -8.571 y en la tabla al 0.05 es 1.7109 quedando demostrado la hipótesis general de la presente investigación: **el uso de la hoja de cálculo de Google en App-Inventor y el desarrollo de competencias, en los estudiantes del 4to. grado de educación secundaria del Laboratorio de Investigación e Innovación Pedagógica "El Amauta" UNDAC, Región Pasco.**

#### **4.4. Discusión de resultados**

Los resultados obtenidos al contrastar la hipótesis de investigación con la prueba T-Student su valor de significancia (p-valor) es 0,000 que es menor 0.05, por lo que se rechaza la H0 y se acepta la H1; por tanto, por lo que se afirma que el Desarrollo de competencias en el Grupo Experimental es muy significativa en la "Posprueba", a un nivel de confianza del 95% y significancia del 5%; demostrando que existe un "Desarrollo de competencias" aplicando el Uso de la hoja de cálculo de Google en App-Inventor; al mismo tiempo; se observa que el valor obtenido con 24 grados de libertad es de -8.571 y en la tabla T de Student al 0.05 es 1.7109 quedando demostrado la hipótesis general de la presente investigación: **Uso de la hoja de cálculo de Google en App-Inventor y el desarrollo de competencias, en los estudiantes del 4to. grado de educación secundaria del Laboratorio de Investigación e Innovación Pedagógica "El Amauta" UNDAC, Región Pasco.**  Estos resultados no se relacionan con los planteamientos de: **Espinoza-Simeón** (2019), en su trabajo de investigación "Google Apps en el aprendizaje de educación para el trabajo en estudiantes del segundo grado de secundaria de la Emblemática Institución Educativa Seis de Agosto de Junín"; La presente investigación tuvo como objetivo aplicar Google Apps en el aprendizaje de educación para el trabajo en estudiantes del segundo grado de secundaria de la Emblemática Institución Educativa Seis de Agosto de Junín. La metodología empleada en la investigación fue el método cuantitativo, de tipo aplicada, de diseño cuasi experimental. Se empleó como variable independiente el aprendizaje de educación para el trabajo, con sus dimensiones: a) exploración personal, b) creatividad e innovación, c) planificación y presupuesto y d) emprendimiento social y financiero. La población seleccionada para realizar la investigación la conformaron 248 varones y 222 mujeres haciendo un total de 470 estudiantes de la referida institución educativa. Se utilizaron técnicas de encuesta y el cuestionario como herramienta de recopilación de datos. Para asegurar la efectividad de la herramienta, se utilizaron contenidos, estructura y nivel estándar. Para asegurar la confiabilidad del instrumento, se utiliza el coeficiente Alpha de Cronbach. Para el análisis de datos, utilice la comparación de frecuencia y porcentaje de las estadísticas descriptivas, y para las estadísticas inferenciales, utilice la prueba de hipótesis. Los resultados de la encuesta muestran que la aplicación de Google Apps tiene un impacto positivo en el trabajo y estudio de los estudiantes de segundo año del Instituto Nacional de Educación Secundaria, porque los resultados estadísticos muestran que la diferencia entre las puntuaciones antes y después de la prueba es muy diferente. **Iñaki S.** (2021). "Propuesta de aprendizaje para estudiantes del siglo XXI. Proyecto colaborativo basado en app inventor". Universidad Pública de Navarra, Los centros educativos tienen que formar a sus alumnos adaptándose a la realidad y los cambios de la sociedad. Los alumnos en su vida diaria están más que habituados al uso de diferentes dispositivos digitales y la educación debería incluir todas esas nuevas tecnologías en las aulas haciendo que el aprendizaje dentro de ellas de asemeje lo máximo posible a la realidad del siglo XXI. Este trabajo presenta una propuesta de trabajo para estudiantes del siglo XXI mediante un proyecto colaborativo utilizando la herramienta App inventor. Una de las claves de esta sociedad es cooperar y la propuesta se basa en el aprendizaje basado en proyectos donde se desarrollarán aplicaciones móviles con un fin educativo, mientras se trabajan distintas competencias además de estar fomentando su creatividad y motivación, conceptos muchas veces olvidados en etapas de Educación Secundaria. **Charris R.** (2021). "Desarrollo de una App que incentive el interés de los estudiantes de grado sexto en el área de Tecnología e Informática y fortalezca sus conocimientos en el uso seguro de las redes sociales". Este proyecto de investigación orienta su accionar hacia el desarrollo tecnológico e innovación educativa, con miras a desarrollar aprendizaje significativo, educando para la vida. Aunque no es algo nuevo la combinación de pedagogía y tecnología, si lo es el hecho de vincular acciones positivas tendientes a minimizar el riesgo por el abuso de redes sociales en el que están inmersos los niños, niñas, adolescentes y jóvenes en la actualidad. Esta investigación de tipo cualitativo, bajo el diseño metodológico de la investigaciónacción, permite la participación activa de los actores educativos en el estudio de las prácticas educativas, así como la transformación de la realidad existente propiciando una cultura de aprendizaje. Igualmente, se pretende aportar estrategias de tipo metodológico, en los grados sextos que presentan escaso interés en el área de Tecnología e Informática tanto en el trabajo en el aula como en las actividades asignadas, y así, mediante el uso de una Aplicación móvil mejorar el desempeño de sus procesos académicos. La puesta en marcha de la propuesta inicia con la utilización de la app EduKids diseñada en la plataforma online del MIT App inventor en donde se crea un ambiente que reúne varios tipos de actividades que a su vez hacen uso de otras plataformas y formas audiovisuales como multimedia, en donde los estudiantes al mismo tiempo que demuestran el manejo de las herramientas como tal, debían seguir un proceso de formación partiendo de lo más simple hasta llegar a lo más complejo y en donde ellos fueron comprobando los conocimientos adquiridos durante el proceso de aprendizaje, además de cambiar su actitud frente al área lo cual llevó a mostrar un mejoramiento e interés en el desempeño académico. Entre los resultados se destacan aportes significativos tanto a nivel individual, como institucional, además de convertirse en una herramienta que coadyuva en una estrategia nacional liderada por el Ministerio de Tecnología de la Información y Comunicación (MinTIC), al conjugar la implementación de una App móvil en el proceso formativo, alcanzando los propósitos de investigación.

#### **CONCLUSIONES**

- **1.** Se logró determinar la influencia del Uso de la hoja de cálculo de Google en App.Inventor en los estudiantes del Laboratorio de Investigación e Innovaciones Pedagógicas "El Amauta", con un promedio de 15 puntos en la posprueba, lejos de los 11 puntos alcanzados en la preprueba. Los resultados obtenidos con la prueba T-Student en relación al p-valor (significancia bilateral) es 0,000< 0.05, por lo que se rechaza la H<sub>0</sub> y aceptamos la H<sub>1</sub>; por tanto, el Desarrollo de competencias es significativa a un nivel de confianza del 95% y significancia del 5%. El valor obtenido con 24 grados de libertad es de -8.571 y en la tabla al 0.05 es 1.7109 quedando demostrado la hipótesis general de la presente investigación.
- **2.** Se logró identificar las nuevas competencias referidas con la creatividad de desarrollo de aplicaciones para equipos móviles con App-Inventor integrando a la hoja de cálculo de Google, apoyando indirectamente a otras áreas curriculares.
- **3.** Se logró determinar las características de las actividades de aprendizaje de la tecnología en aplicaciones de Google Sheets en App-Inventor a través de talleres vivenciales, donde los resultados obtenidos con la ficha de observación en cada clase desarrollada se incrementan en el rendimiento académico.
- **4.** Se evaluó las actitudes frente a los logros adquiridos en aplicaciones educativas para equipos móviles en el Uso de la hoja de cálculo de Google en App-Inventor.

#### **RECOMENDACIONES**

- **1.** Incluir de manera paulatina en los procesos educativos el uso de las diferentes herramientas educativas digitales por su misma naturaleza de interacción y generación de espacios para desarrollar habilidades para compartir, cooperar y colaborar con información procesada en un entorno digital con el enfoque educativo STEM que se promueva una educación 4.0.
- **2.** Capacitar de manera permanente a los docentes en nuevos entornos de enseñanza aprendizaje que faciliten su interacción en aula con una educación 4.0 donde el docente sea capaz de interactuar con herramientas de desarrollo de aplicaciones para equipos móviles con App-Inventor.
- **3.** Generar proyectos tecnológicos basados en la integración de herramientas de Google Sheets y aplicaciones para equipos móviles y el aprovechamiento en los diferentes contextos educativos.

#### **REFERENCIAS BIBLIOGRÁFICAS**

- Alarcón, J. (2019). Uso de la hoja de cálculo de Google en App-Inventor para el desarrollo de competencias en estudiantes de educación secundaria. Tesis de pregrado, Universidad Nacional Mayor de San Marcos, Lima, Perú.
- Arévalo, M. (2018). Integración de la hoja de cálculo de Google en App-Inventor para el desarrollo de competencias en estudiantes de educación secundaria. Tesis de pregrado, Universidad Nacional de Ingeniería, Lima, Perú.
- Bernal, J. (2020). Uso de la hoja de cálculo de Google en App-Inventor para el desarrollo de habilidades matemáticas en estudiantes de educación secundaria. Tesis de pregrado, Universidad Nacional de Colombia, Bogotá, Colombia.
- Cárdenas, L. (2019). Desarrollo de competencias en estudiantes de educación secundaria a través del uso de la hoja de cálculo de Google en App-Inventor. Tesis de pregrado, Universidad Nacional de Trujillo, Trujillo, Perú.
- Castro, R. (2021). Impacto del uso de la hoja de cálculo de Google en App-Inventor en el desarrollo de competencias en estudiantes de educación secundaria. Tesis de pregrado, Universidad Nacional de San Agustín, Arequipa, Perú.
- Chávez, J. (2018). Uso de la hoja de cálculo de Google en App-Inventor para el desarrollo de habilidades de resolución de problemas en estudiantes de educación secundaria. Tesis de pregrado, Universidad Nacional de Piura, Piura, Perú.
- Díaz, M. (2022). Integración de la hoja de cálculo de Google en App-Inventor para el desarrollo de competencias en estudiantes de educación secundaria. Tesis de pregrado, Universidad Nacional de San Antonio Abad del Cusco, Cusco, Perú.
- Flores, A. (2020). Uso de la hoja de cálculo de Google en App-Inventor para el desarrollo de habilidades de pensamiento crítico en estudiantes de educación secundaria. Tesis de pregrado, Universidad Nacional de Cajamarca, Cajamarca, Perú.
- Gómez, L. (2019). Impacto del uso de la hoja de cálculo de Google en App-Inventor en el desarrollo de competencias en estudiantes de educación secundaria. Tesis de pregrado, Universidad Nacional de Educación Enrique Guzmán y Valle, Lima, Perú.
- González, C. (2021). Uso de la hoja de cálculo de Google en App-Inventor para el desarrollo de habilidades de comunicación en estudiantes de educación secundaria. Tesis de pregrado, Universidad Nacional de San Cristóbal de Huamanga, Ayacucho, Perú.
- Hernández, S. (2018). Desarrollo de competencias en estudiantes de educación secundaria a través del uso de la hoja de cálculo de Google en App-Inventor. Tesis de pregrado, Universidad Nacional de Ingeniería, Lima, Perú.
- Jiménez, P. (2020). Uso de la hoja de cálculo de Google en App-Inventor para el desarrollo de habilidades de colaboración en estudiantes de educación secundaria. Tesis de pregrado, Universidad Nacional de San Martín, Tarapoto, Perú.
- López, M. (2019). Impacto del uso de la hoja de cálculo de Google en App-Inventor en el desarrollo de competencias en estudiantes de educación secundaria. Tesis de pregrado, Universidad Nacional de San Agustín, Arequipa, Perú.
- Martínez, A. (2021). Uso de la hoja de cálculo de Google en App-Inventor para el desarrollo de habilidades de resolución de problemas en estudiantes de educación secundaria. Tesis de pregrado, Universidad Nacional de Trujillo, Trujillo, Perú.
- Medina, J. (2018). Desarrollo de competencias en estudiantes de educación secundaria a través del uso de la hoja de cálculo de Google en App-Inventor. Tesis de pregrado, Universidad Nacional de San Antonio Abad del Cusco, Cusco, Perú.
- Mendoza, R. (2022). Uso de la hoja de cálculo de Google en App-Inventor para el desarrollo de habilidades de pensamiento crítico en estudiantes de educación

secundaria. Tesis de pregrado, Universidad Nacional de San Cristóbal de Huamanga, Ayacucho, Perú.

- Pérez, C. (2019). Impacto del uso de la hoja de cálculo de Google en App-Inventor en el desarrollo de competencias en estudiantes de educación secundaria. Tesis de pregrado, Universidad Nacional de San Martín, Tarapoto, Perú.
- Ramírez, D. (2020). Uso de la hoja de cálculo de Google en App-Inventor para el desarrollo de habilidades de comunicación en estudiantes de educación secundaria. Tesis de pregrado, Universidad Nacional de Cajamarca, Cajamarca, Perú.
- Rodríguez, J. (2021). Desarrollo de competencias en estudiantes de educación secundaria a través del uso de la hoja de cálculo de Google en App-Inventor. Tesis de pregrado, Universidad Nacional de Educación Enrique Guzmán y Valle, Lima, Perú.
- Sánchez, L. (2018). Impacto del uso de la hoja de cálculo de Google en App-Inventor en el desarrollo de competencias en estudiantes de educación secundaria. Tesis de pregrado, Universidad Nacional de Piura, Piura, Perú.

**ANEXOS**

## **FICHA DE OBSERVACIÓN**

![](_page_64_Picture_276.jpeg)

#### **Objetivo**

Determinar el uso de la hoja de cálculo de Google en App-Inventor en el desarrollo de competencias en los estudiantes del Laboratorio de Investigación e Innovaciones Pedagógicas El Amauta - UNDAC.

#### **Instrucciones**

• Todas las preguntas son de opción múltiple, están basadas en la escala siguiente:

![](_page_64_Picture_277.jpeg)

![](_page_64_Picture_278.jpeg)

# **FICHA DE OBSERVACIÓN**

## **Uso de la hoja de cálculo de Google en App-Inventor**

**Nombre: …………………………………………………………………………**

Grado de estudios  $\begin{array}{|c|c|c|c|c|} \hline \end{array}$  edad  $\begin{array}{|c|c|c|c|c|} \hline \end{array}$  sexo

## **I. INDAGACIÓN Y DESARROLLO DE LA COMPETENCIA:**

![](_page_65_Picture_202.jpeg)

## **II. BÚSQUEDA Y PROCESAMIENTO DE LA INFORMACIÓN:**

![](_page_65_Picture_203.jpeg)

![](_page_65_Picture_204.jpeg)

## **FICHA DE OBSERVACIÓN**

## **Desarrollo de competencias**

**Nombre: …………………………………………………………………………**

Grado: **decading the dad:** | Sexo:

## **I. DESARROLLO DE HABILIDADES INDIVIDUALES Y GRUPALES:**

![](_page_66_Picture_184.jpeg)

## **II. EXPLORACIÓN DE CONCEPTOS:**

![](_page_66_Picture_185.jpeg)

![](_page_66_Picture_186.jpeg)

#### **PreTest**

# **ENCUESTA APLICADA A LOS ESTUDIANTES DEL 4to. GRADO DE EDUCACIÓN SECUNDARIA DEL LABORATORIO DE INVESTIGACIÓN E INNOVACIÓN PEDAGOGICAS "AMAUTA" UNDAC**

Esta es una encuesta anónima para conocer el uso de la hoja de cálculo de Google en App-Inventor en el desarrollo de competencias, por favor sea sincero con sus respuestas:

**INSTRUCCIONES: Subraye, marque con un aspa o encierre en un círculo la letra correspondiente a su** 

![](_page_67_Picture_242.jpeg)

**Grado de estudios edad sexo**

#### **I. Uso de la Hoja de cálculo de Google**

- 1. El profesor(es) desarrolla actividades teóricas o prácticas en robótica educativa para el desarrollo de sus clases:
	- a) Siempre
	- b) Algunas veces
	- c) Nunca
- 2. Para el desarrollo de las clases el profesor genera actividades creativas con el manejo de algún software de aplicaciones para equipos móviles:
	- a) Siempre
	- b) Algunas Veces
	- c) Nunca
- 3. En la sala de innovación tecnológica están instaladas los programas App-Inventor, Logo, Scratch, mBlock y propuestas para su aplicación:
	- a) Siempre
	- b) Algunas veces
	- c) Nunca
- 4. En el desarrollo de las clases en la de innovaciones tecnológicas se generaron actividades de aplicaciones con la hoja de cálculo de Google (Sheets):
	- a) Siempre
	- b) Algunas veces
	- c) Nunca
- 5. Desarrollo en algún momento en sus clases virtuales o presenciales, alguna experiencia con App-Inventor: a) Siempre
	- b) Algunas veces
	- c) Nunca
- 6. Desarrollo en algún momento en sus clases virtuales o presenciales, alguna experiencia con Google Sheets (Hoja de cálculo):
	- a) Siempre
	- b) Algunas veces
	- c) Nunca
- 7. Desarrollo en algún momento en sus clases virtuales o presenciales, alguna experiencia con lenguajes de programación:
	- a) Siempre
	- b) Algunas veces
	- C) Nunca
- 8. Desarrollo en algún momento en sus clases virtuales o presenciales, alguna experiencia con App Kodular:
	- a) Siempre
	- b) Algunas veces
	- c) Nunca
- 9. Desarrollo en algún momento en sus clases virtuales o presenciales, alguna experiencia con aplicaciones de Realidad Aumentada:
	- a) Siempre

b) Algunas veces

c) Nunca

- 10.Desarrollo en algún momento en sus clases virtuales, presenciales o por interés propio, alguna experiencia con Machine Learning For Kits (aprendizaje automático para niños):
	- a) Siempre
	- b) Algunas veces
	- c) Nunca

#### **II. Mejoramiento del Aprendizaje:**

- 11.En algún momento de las clases el profesor(es) de alguna materia educativa en el colegio Amauta ha realizado comentarios o explicaciones de la educación STEM o STEAM (Ciencia Tecnología Ingeniería y Matemáticas):
	- a) Siempre
	- b) Algunas veces
	- c) Nunca
- 12.Explica el profesor de forma lógica con programas en línea o internet en soluciones creativas en nuevas tecnologías, tomando como referencia algunas experiencias educativas:
	- a) Siempre
	- b) Algunas veces
	- c) Nunca

13.Tiene predisposición para interactuar con la nueva tecnología:

- a) Siempre
- b) Algunas veces
- c) Nunca

14.Interactúa permanentemente con sus colegas respetando sus limitaciones y fortalezas:

- a) Siempre
- b) Algunas veces
- c) Nunca

15.Demuestra responsabilidad en el desarrollo de cada una de las tareas propuestas por el profesor:

- a) Siempre
- b) Algunas veces
- c) Nunca

16.Elabora conceptos con facilidad a partir de la exploración de los sitios digitales:

- a) Siempre
- b) Algunas veces
- c) Nunca

17.Posee habilidades para escuchar, discernir y comunicar ideas a sus compañeros:

- a) Siempre
- b) Algunas veces
- c) Nunca
- 18.Le gustaría participar en grupos de interés, comunidades educativas en Robótica:
	- a) Siempre
	- b) Algunas veces
	- c) Nunca
- 19.En las redes sociales (Facebook, Instagram, Tik Tok), compartes tus experiencias con tus compañeros de clases:
	- a) Siempre
	- b) Algunas veces
	- c) Nunca
- 20.Le gustaría diseñar y programar un robot móvil y compartir experiencias con tus compañeros de clases:
	- a) Siempre
	- b) Algunas veces
	- c) Nunca

## **EVIDENCIAS: TRABAJO DE CAMPO Laboratorio de Investigación e Innovaciones Pedagógicas El Amauta Universidad Nacional Daniel Alcides Carrión COLEGIO DE APLICACIÒN**

![](_page_69_Picture_1.jpeg)

![](_page_69_Picture_2.jpeg)

![](_page_69_Picture_3.jpeg)

![](_page_70_Picture_0.jpeg)

![](_page_70_Picture_1.jpeg)

# Aplicaciones para equipos Móvil

![](_page_70_Picture_3.jpeg)

Laboratorio de Investigación e **Innovaciones Pedagógicas** "El Amauta"

Maykon Jhordy DIAZ RIVERA

# ¿Qué es App Inventor?

#### Definición

App Inventor es un entorno de desarrollo de 1. PC (Windows, Mac, Linux) con conexión a software actualmente mantenido por el Instituto de Tecnología de Massachusetts 2. Cuenta Google. (MIT) para la elaboración de aplicaciones en 3. Navegador Google Chrome, Mozilla Firefox Android.

#### **Características**

- $\checkmark$  Herramienta gratuita.
- ← Programación mediante bloques.
- $\checkmark$  Prueba de aplicaciones mediante dispositivo movil o emulador.
- √ Solo necesitas un navegador para utilizarlo.

# Requisitos para usarlo

- Internet.
- 
- u otros.
- 4. Celular

![](_page_70_Picture_19.jpeg)

 $0000000$ 

![](_page_71_Picture_0.jpeg)

MIT App Inventor es un entorno de programación visual e intuitivo que permite a todos, incluso a los niños, crear aplicaciones completamente funcionales para teléfonos inteligentes y tabletas. Aquellos que son nuevos en MIT App inventor pueden tener una primera aplicación simple en funcionamiento en menos de 30 minutos. Y lo que es más, nuestra herramienta basada en bloques facilita la creación de aplicaciones complejas y de alto impacto en mucho menos tiempo que los entornos de programación tradicionales. El proyecto MIT App Inventor busca democratizar el desarrollo de software empoderando a todas las personas, especialmente a los jóvenes, a pasar del consumo de tecnología a la creación de tecnología.

Un pequeño equipo de personal y estudiantes de CSAIL, dirigido por el profesor Hal Abelson, forma el núcleo de un movimiento internacional de inventores. Además de liderar el alcance educativo en torno a MIT App Inventor y realizar investigaciones sobre sus impactos, este equipo central mantiene el entorno de desarrollo de aplicaciones en línea gratuito que sirve a más de 6 millones de usuarios registrados.

Los programas de codificación basados en bloques inspiran el empoderamiento intelectual y creativo. MIT App Inventor va más allá para proporcionar un empoderamiento real a los niños para que marquen la diferencia, una forma de lograr un impacto social de valor incalculable en sus comunidades. De hecho, los inventores de aplicaciones en la escuela y fuera de los entornos educativos tradicionales se han unido y han hecho precisamente eso:

![](_page_71_Picture_4.jpeg)

El equipo de Hello Navi, seis niñas de secundaria de la ciudad fronteriza de Resaca Texas, crearon una aplicación para ayudar a su compañera ciega a navegar por los pasillos de su escuela: fueron invitados a mostrar su trabajo en la Casa Blanca

![](_page_71_Picture_6.jpeg)

Un estudiante de décimo grado de Chi dia, ha creado varias aplici ones importantes incluida una para ayudar a coordinar los<br>esfuerzos de socorro luego de las inundaciones en el área, otra para permitir a los padres<br>rastrear a los estudiantes en autobuses que de rasurera a los estabanens en autousses que de<br>terrera que bienen horarios poco confiables y una<br>tercera que biene como objetivo ayudar a reducir<br>el costo y la complejidad del mantenimiento de<br>la flota de vehículos.

![](_page_71_Picture_8.jpeg)

El grupo MIT App Inventor está o El grupo Mil Agip imentire esta cosacorando con<br>University of Hong Kap al Scit University of Hong Kap al Science<br>University of Hong Kap al propries conceido como<br>CoolThink @ J.O. Durante los próximos cuatro<br>Secondo como<br>Se

![](_page_71_Picture_10.jpeg)

Un grupo de niñas de secundaria en Lagos Nigeria, creó una aplicación para ayudar a la policía de tránsito a atrapar a los infractores Fueron citados como ejemplos principales de emprendimiento joven y honrados en una recepción ofrecida en Bruselas por la primera dama de Nigeria.

![](_page_71_Picture_12.jpeg)
Integración App Inventor - Google Sheets

# Diseño de Pantalla de menú principal

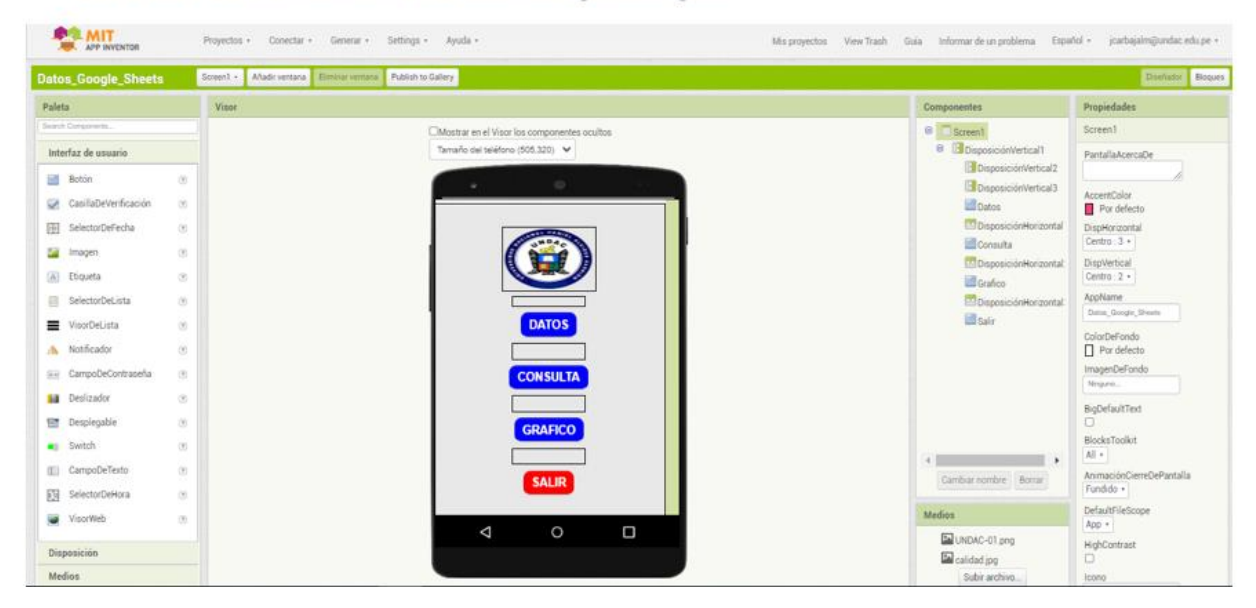

## Diseño de Pantalla de ingreso de Datos

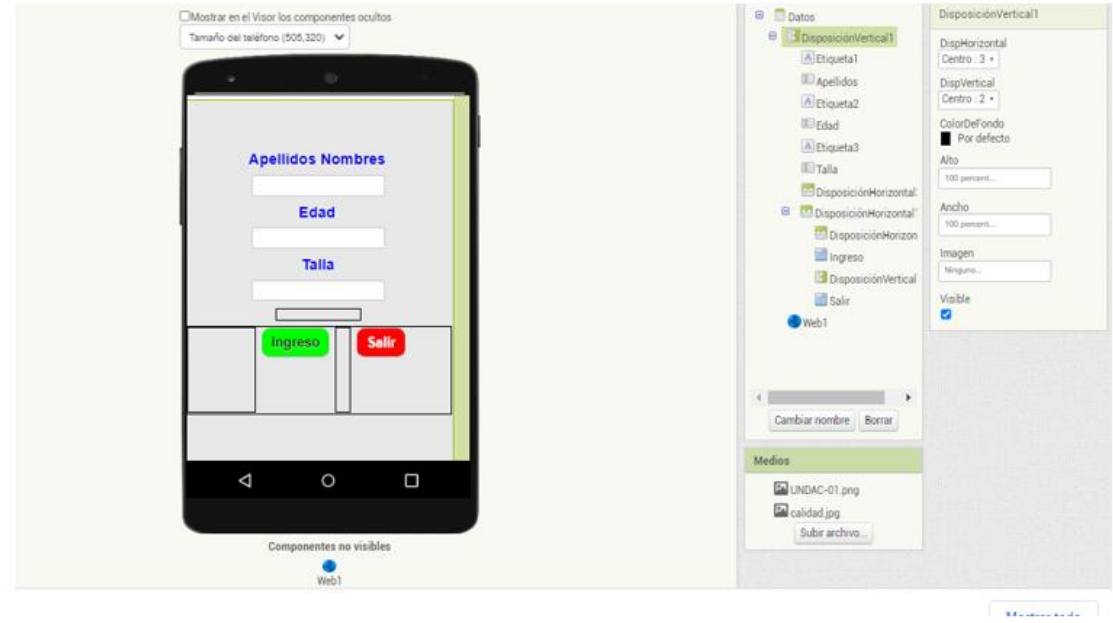

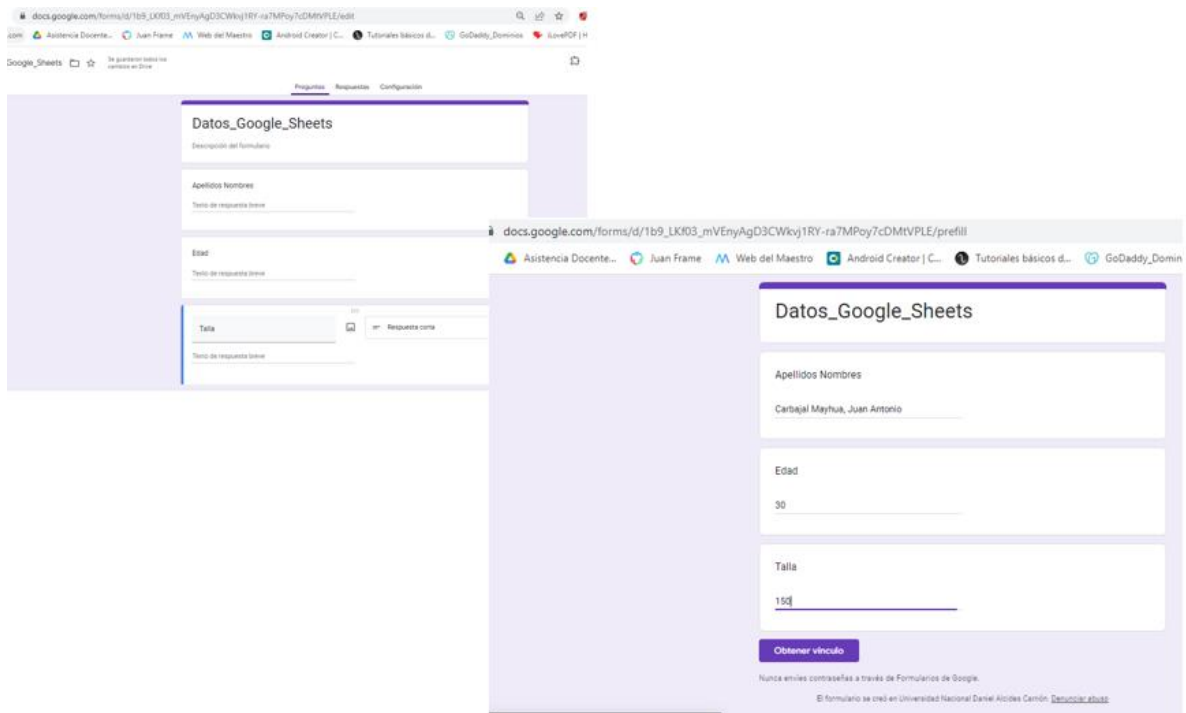

# Programación de ingreso de Datos

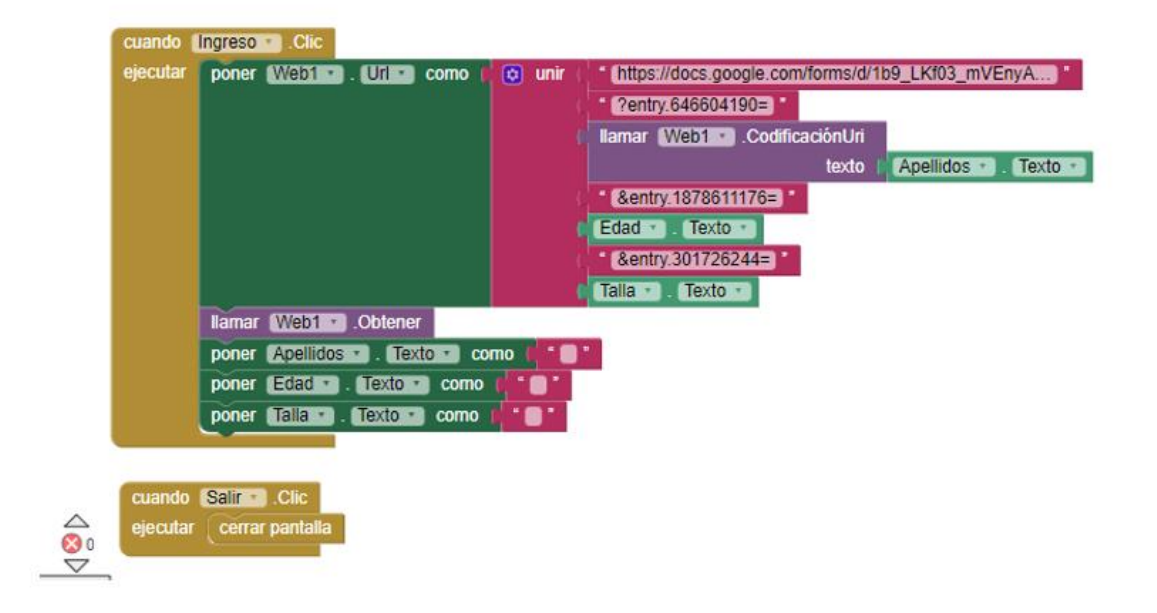

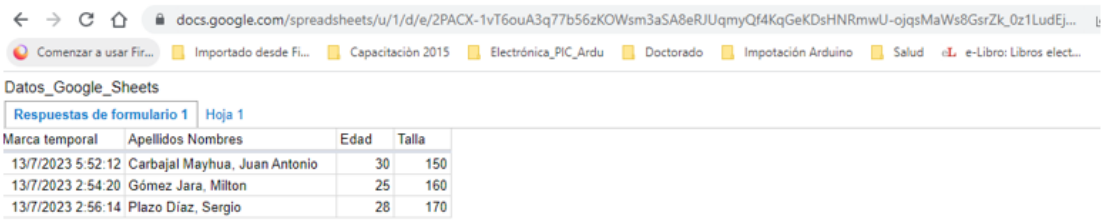

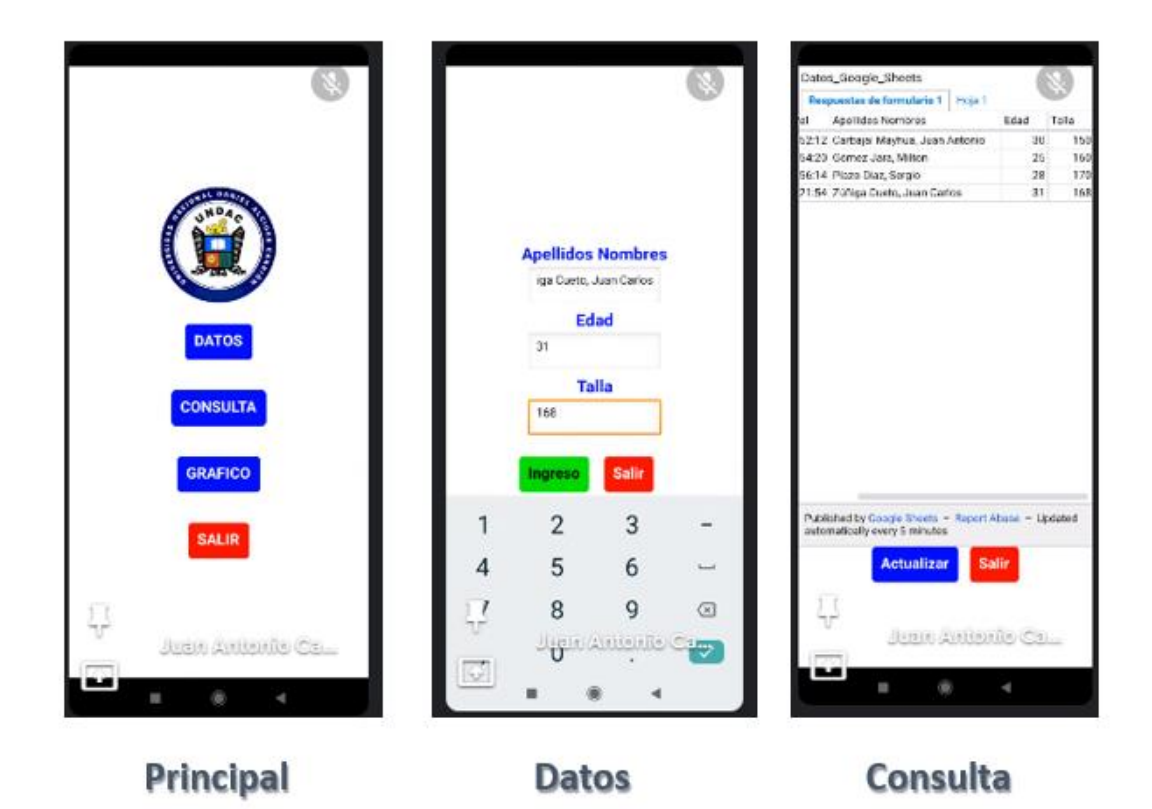

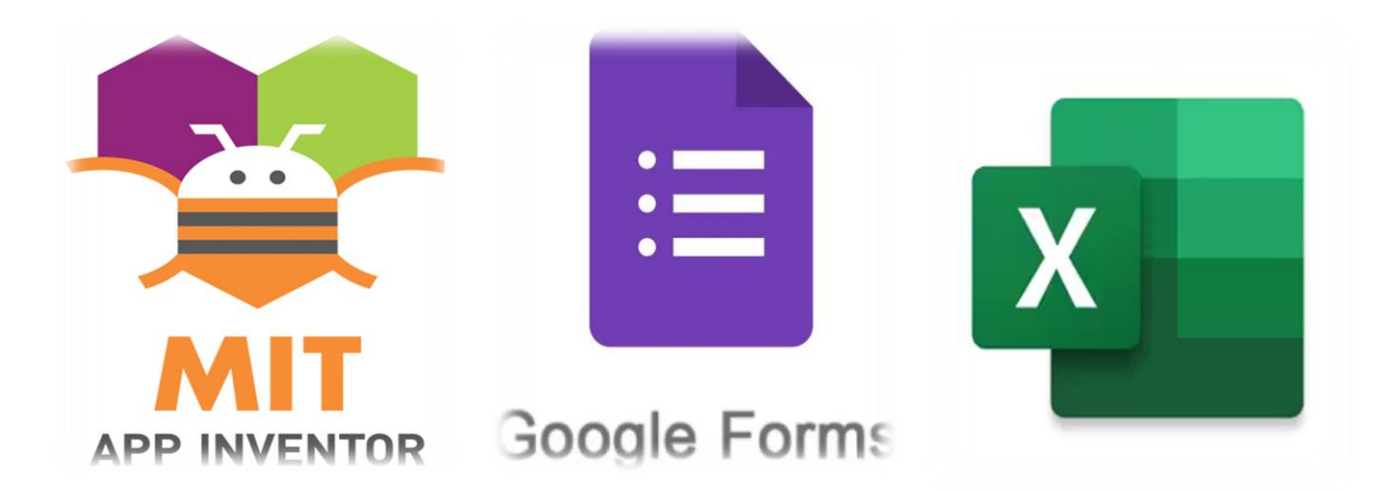

# **"USO DE LA HOJA DE CÁLCULO DE GOOGLE EN APP-INVENTOR"**

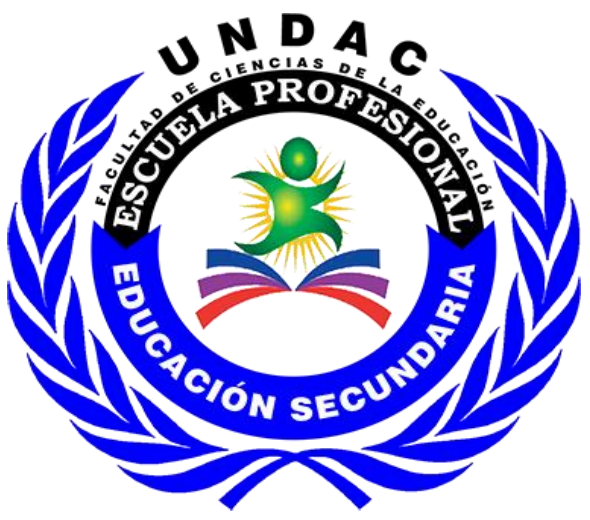

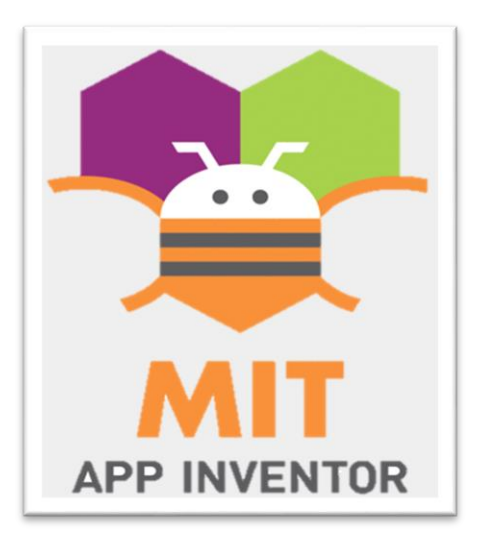

App inventor está diseñado para programar aplicaciones sencillas, pero totalmente funcionales para smartphones y tablets de dispositivos Android o iOS.

El objetivo de App Inventor es democratizar el desarrollo de software, permitiendo a los jóvenes dejar de ser consumidores pasivos de tecnología para convertirse en creadores activos de tecnología.

Para ello, App Inventor se ha creado como un software de programación profundamente visual e intuitivo. Funciona con un lenguaje de programación basado en bloques.

#### USO DE LA HOJA DE CÁLCULO DE GOOGLE EN APP-INVENTOR

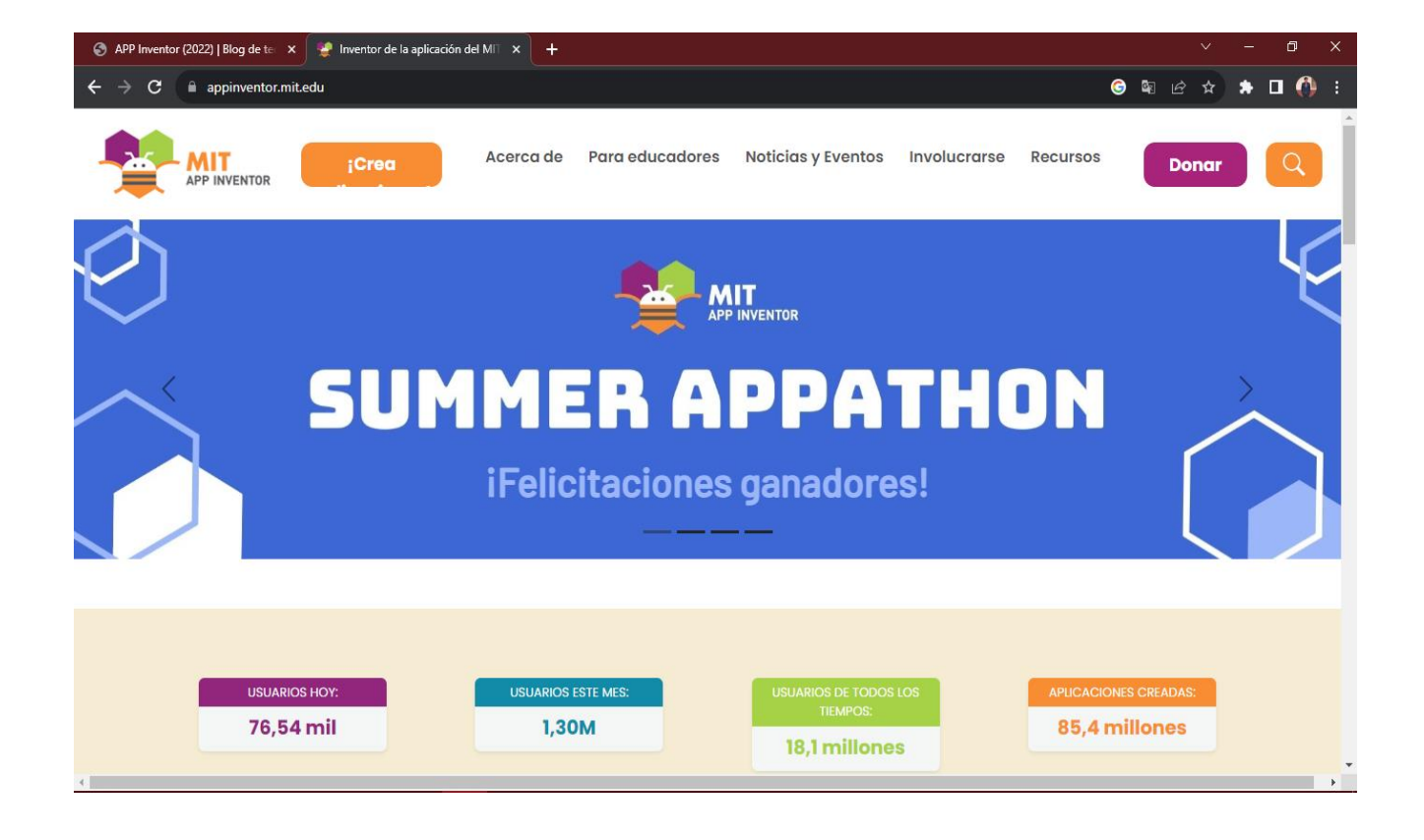

#### Interfaz de la App – Inventor

# - Creamos un nuevo proyecto

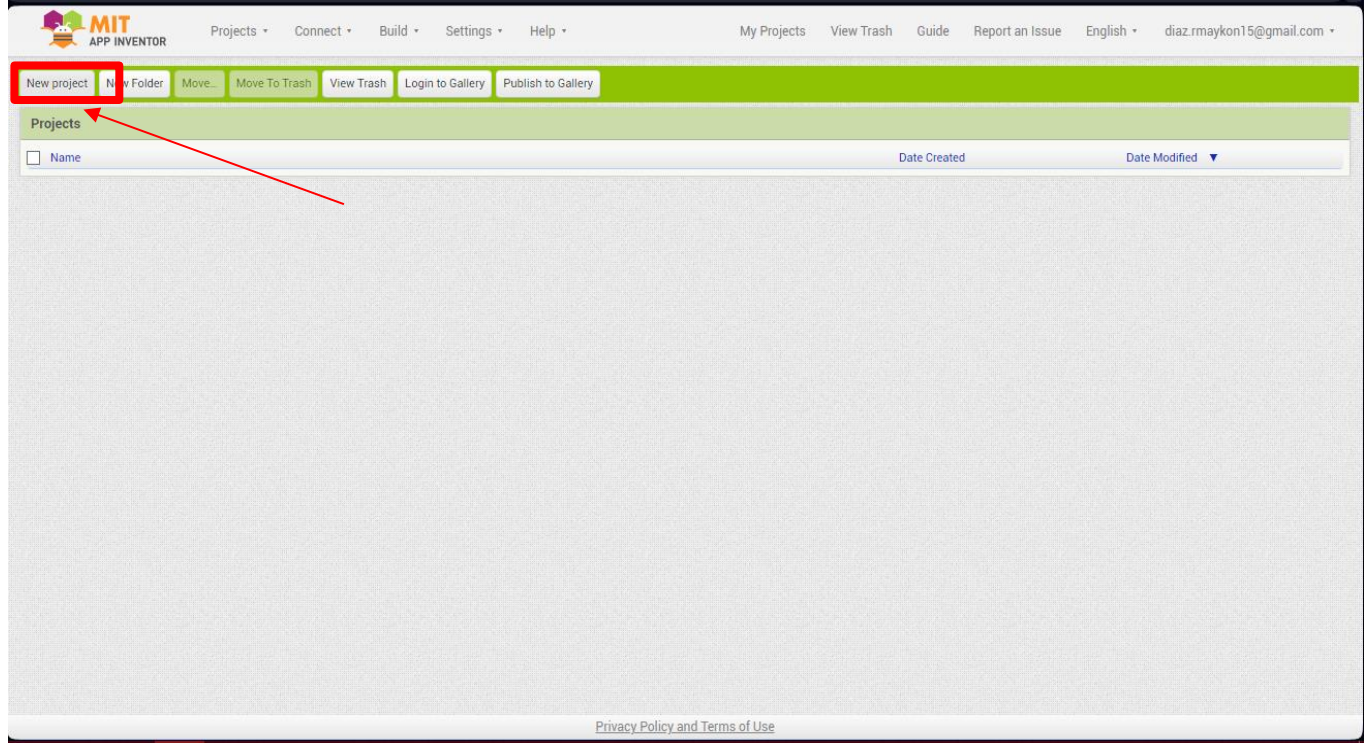

# - Insertamos el título del proyecto

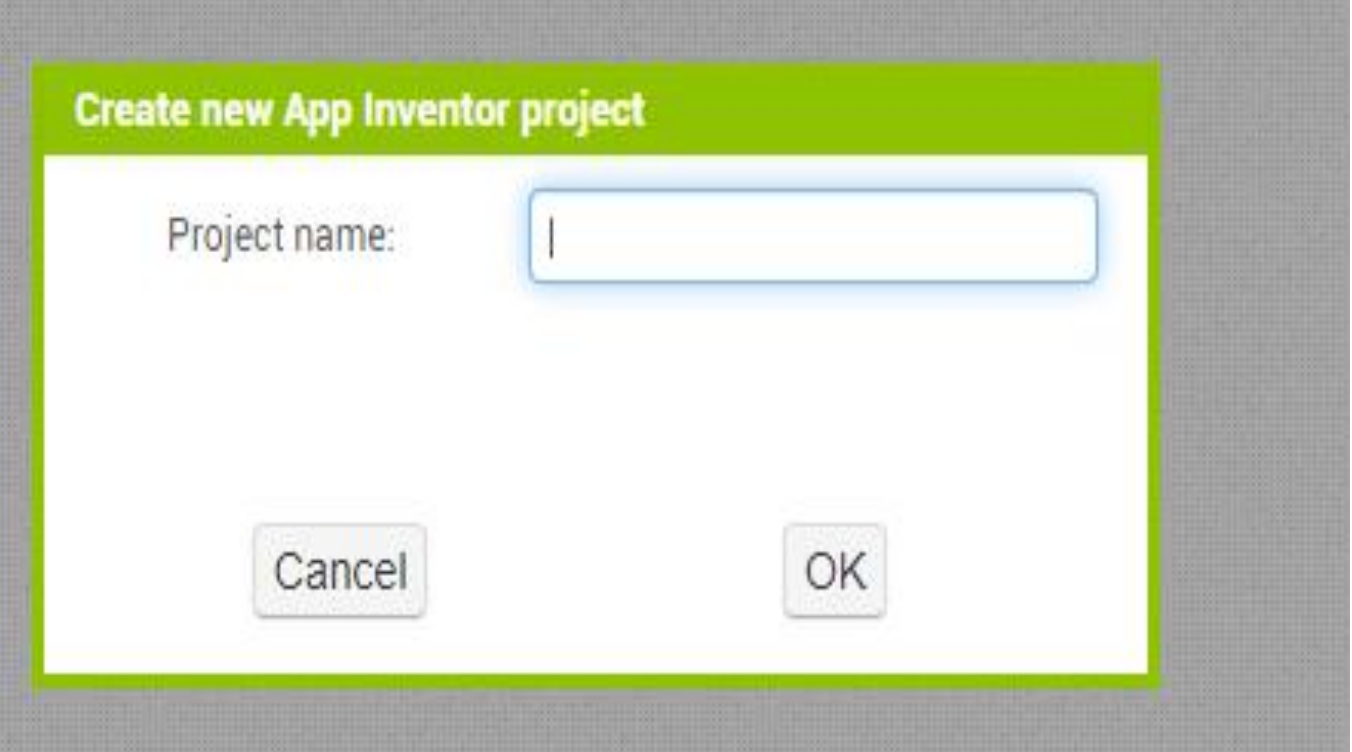

Realizamos el diseño de LA pantalla PRINCIPAL (Sreen1) para UNIR APLICATIVOS

- Insertamos el logo

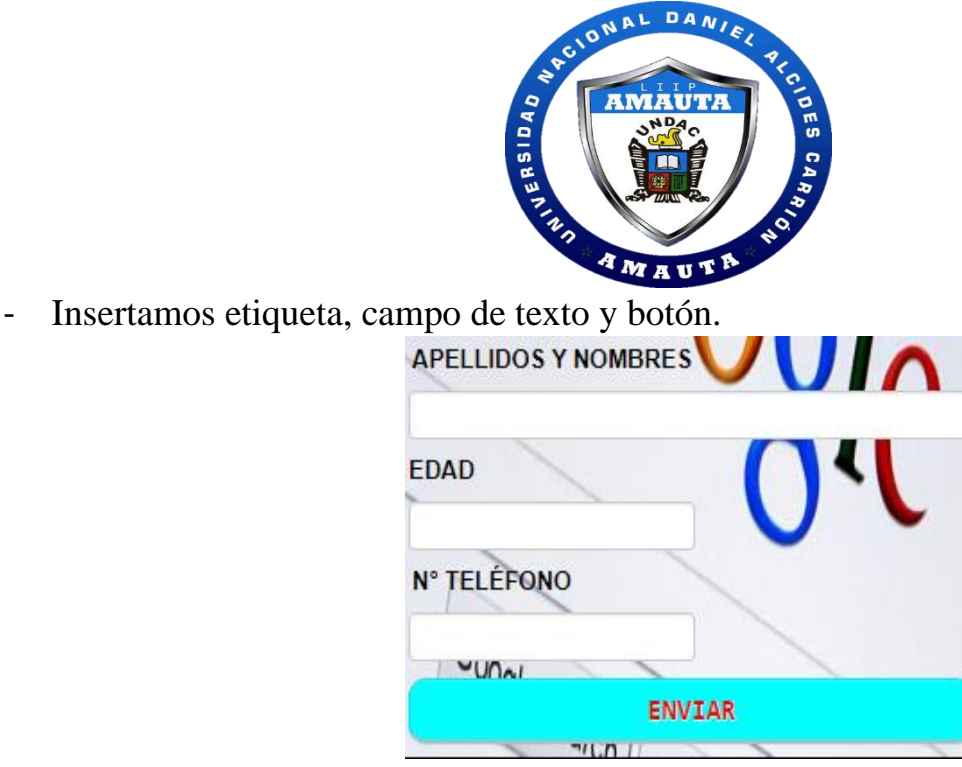

- INSERTAMOS UN FONDO DE PANTALLA, quedando así.

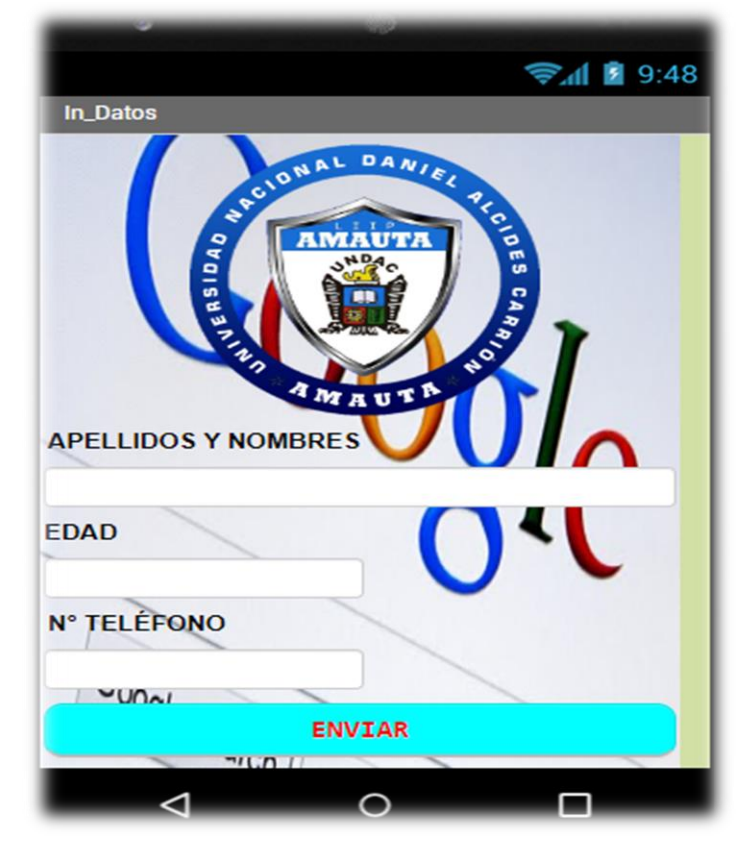

## REALIZAMOS LA PROGRAMACIÓN DE LA PANTALLA PRINCIPAL

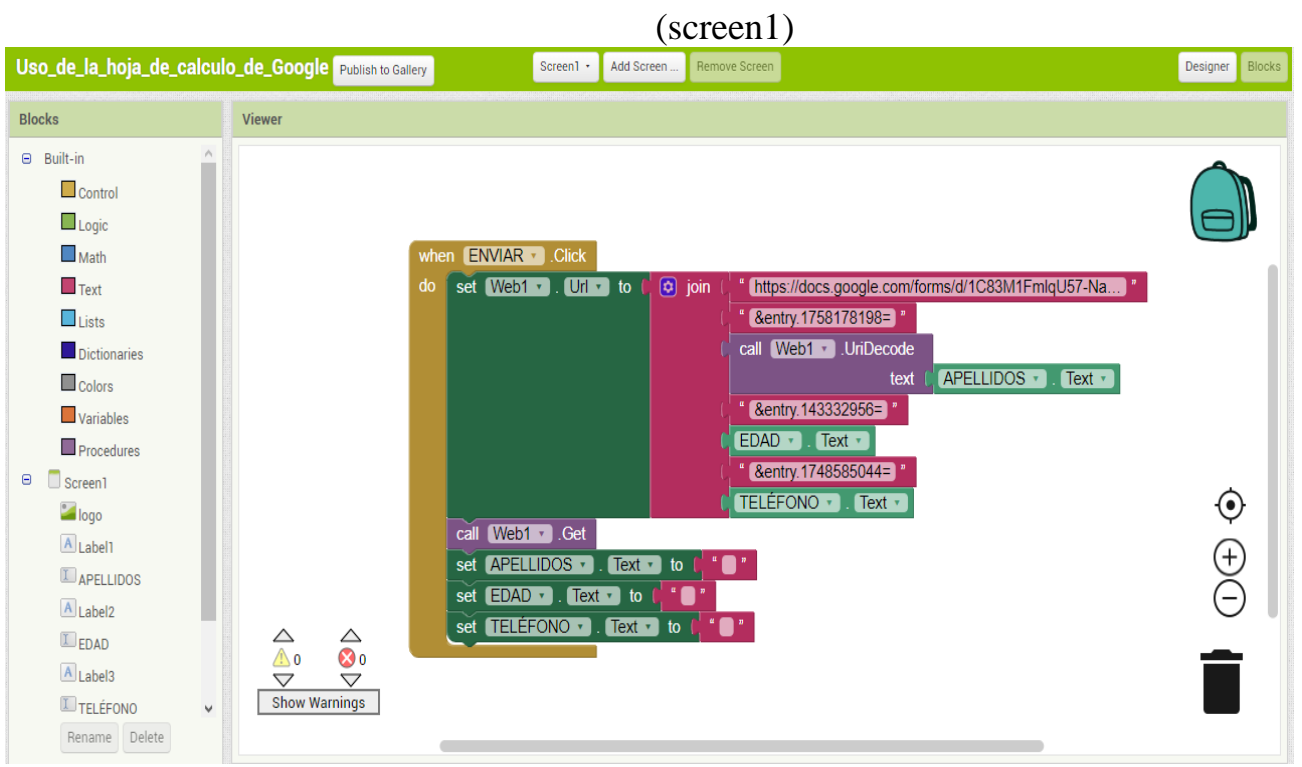

- Insertamos el bloque Enviar

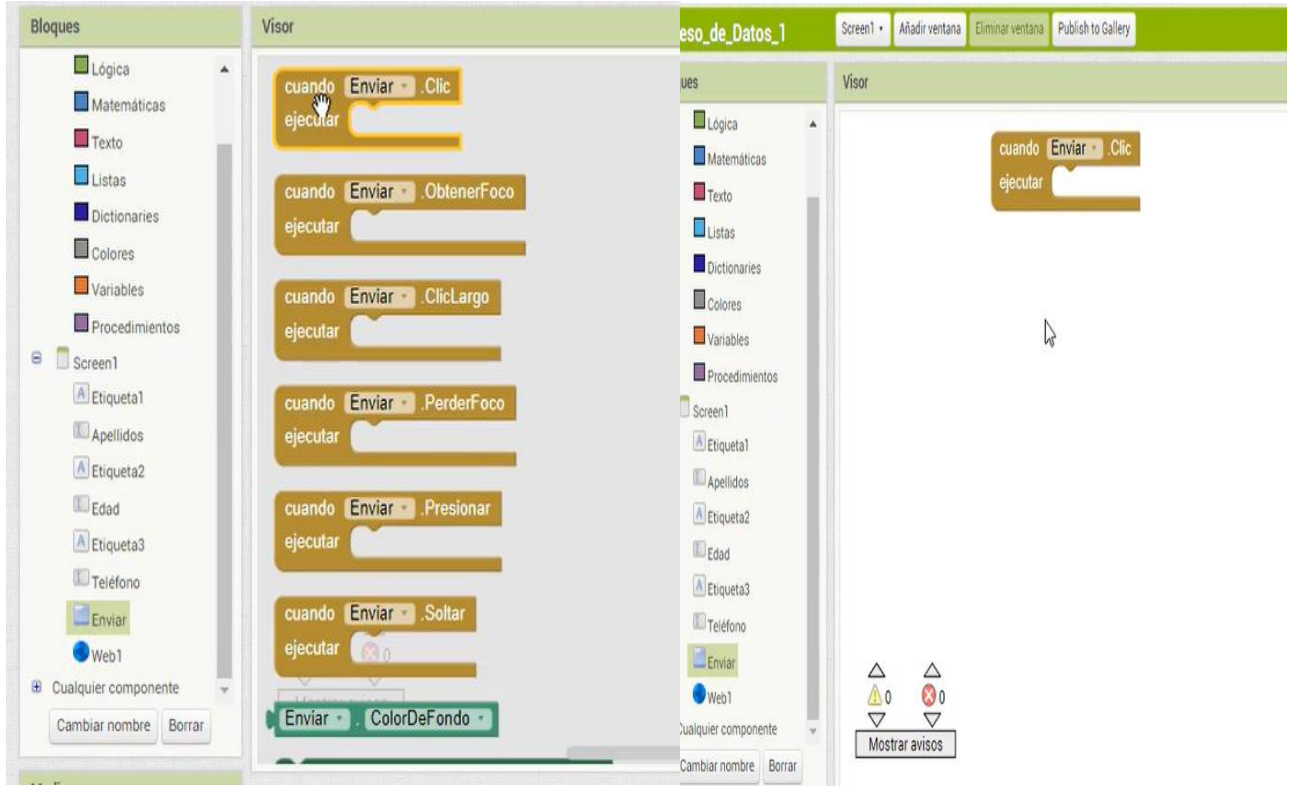

Insertamos el bloque Web 1

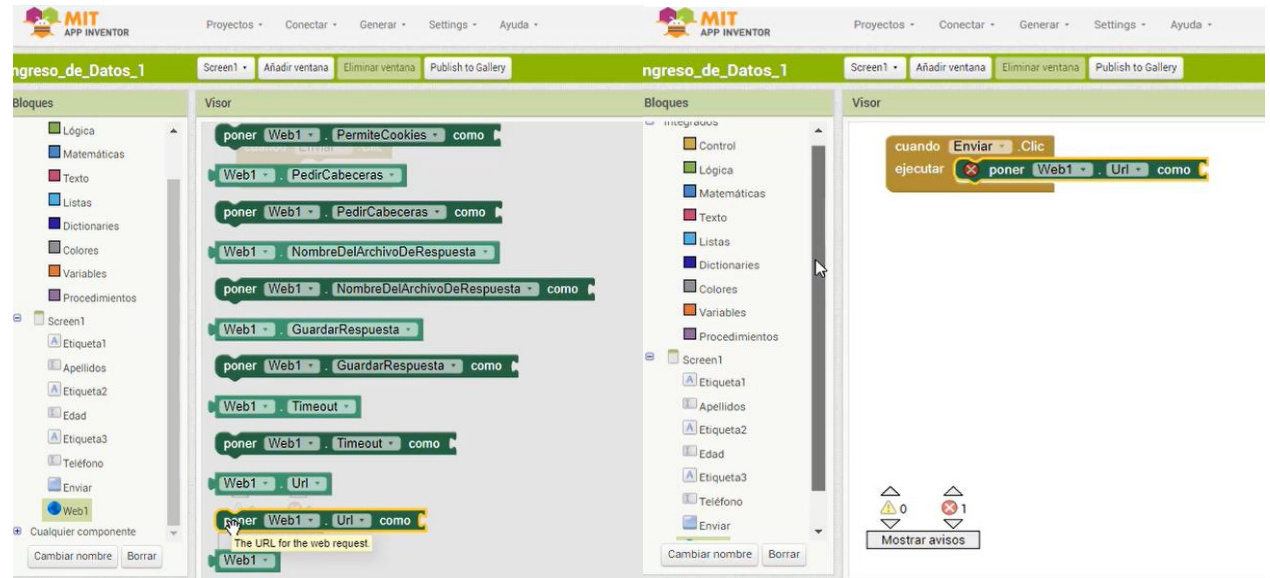

Insertamos el bloque de texto unir

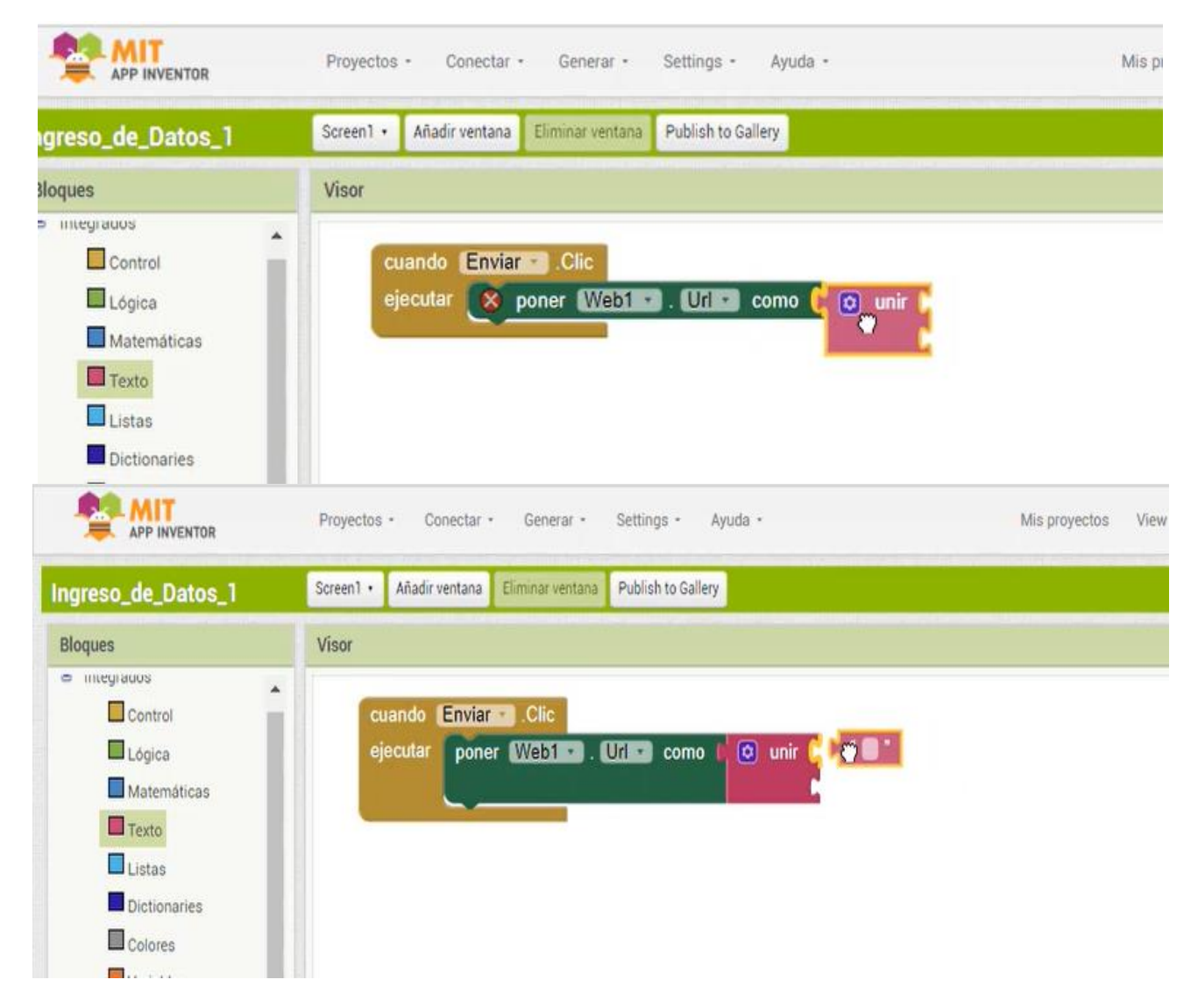

## - Creamos la hoja de cálculo

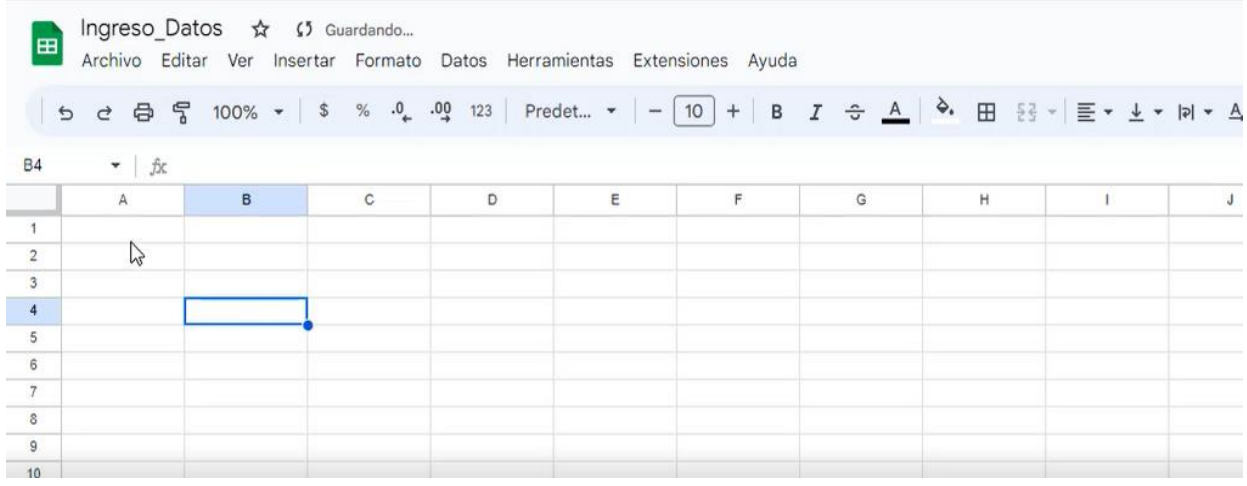

### - Creamos un formulario

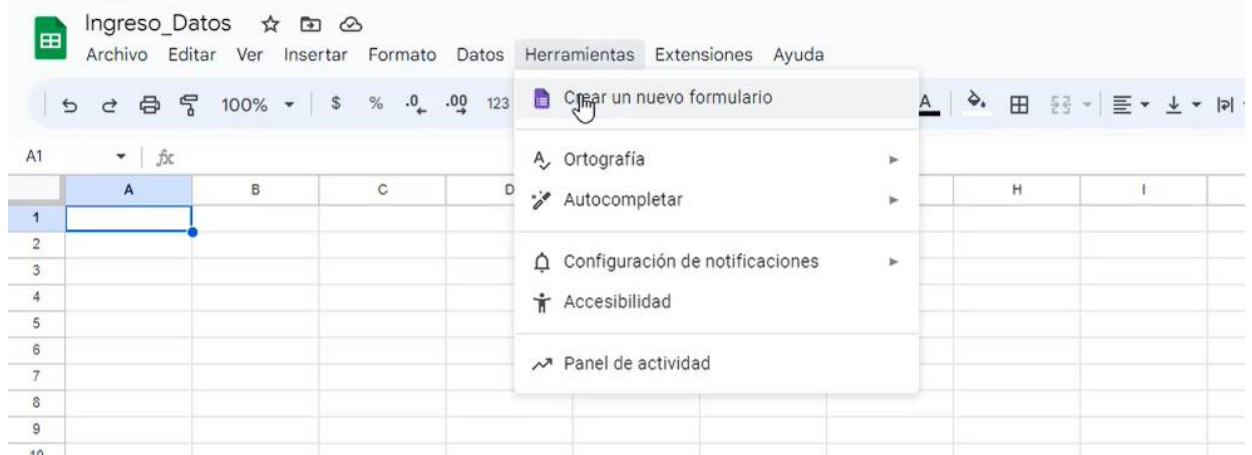

- Ingresamos campos al formulario (apellidos y nombres, edad y número telefónico).

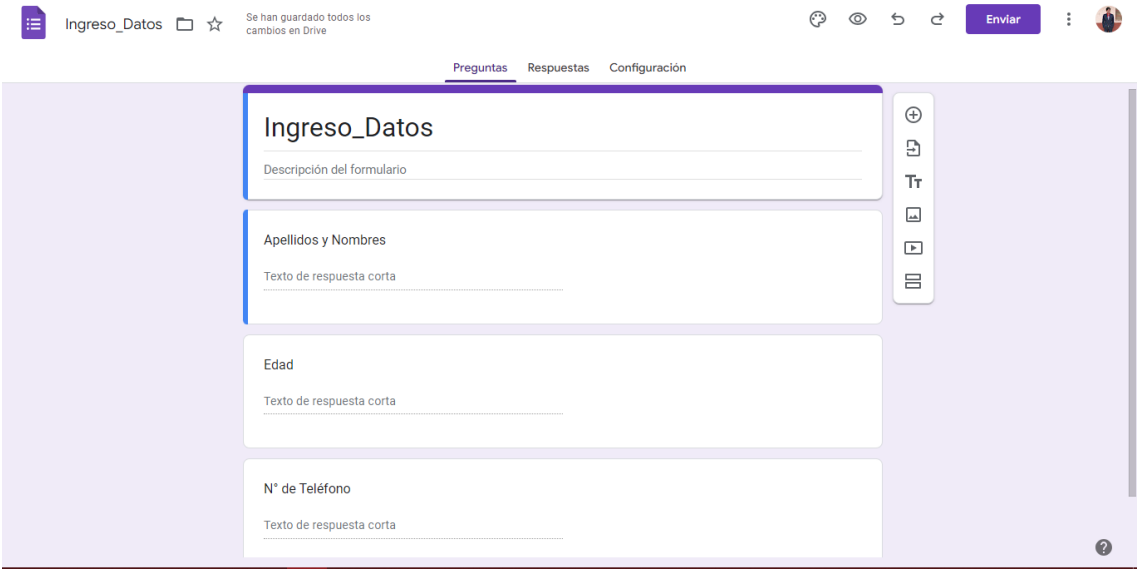

- En la opción más escogemos la opción #obtener vínculo de prellenado"

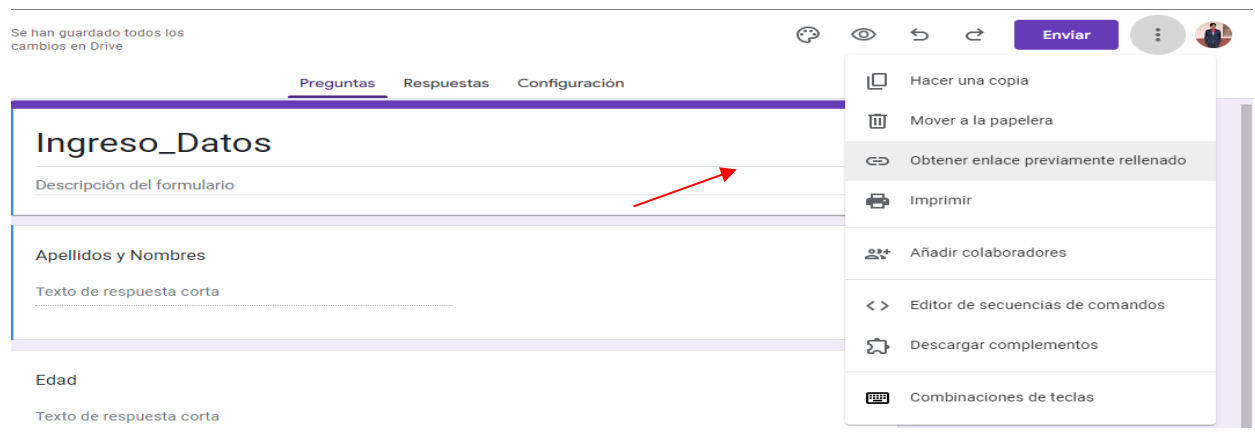

#### Aquí obtenemos el 2 vínculo

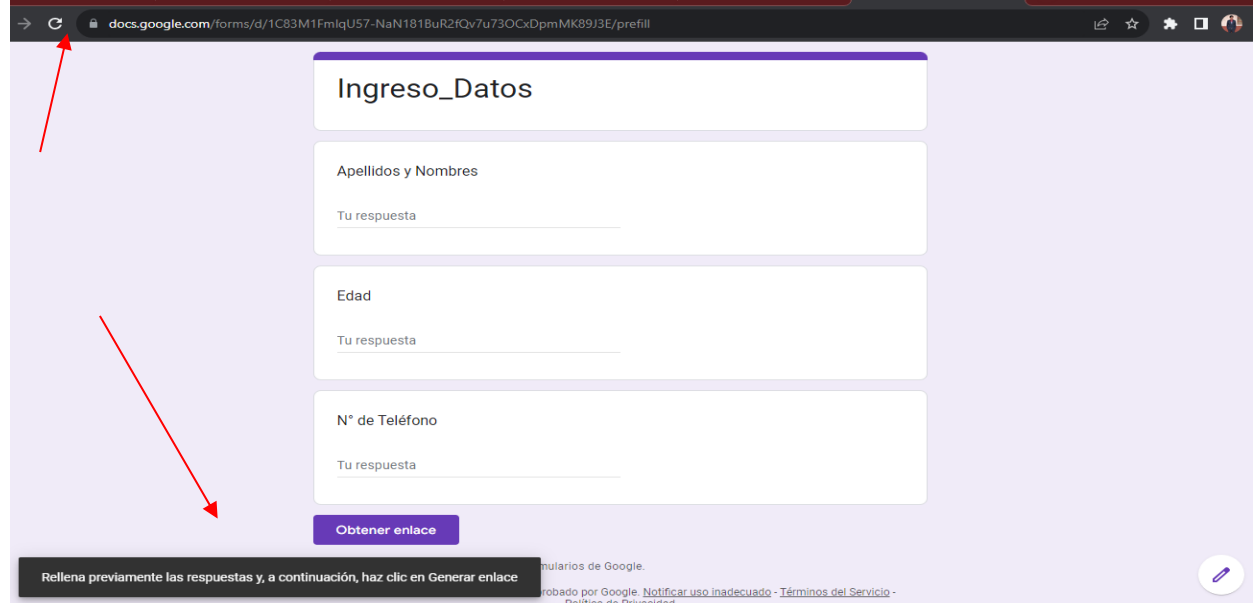

- Copiamos al cuadro de texto

<https://docs.google.com/forms/d/1C83M1FmlqU57-NaN181BuR2fQv7u73OCxDpmMK89J3E/prefill>

- Cambiamos por este dato

<https://docs.google.com/forms/d/1C83M1FmlqU57-NaN181BuR2fQv7u73OCxDpmMK89J3E/formRespose>

- El otro vínculo lo seccionamos asi:

[https://docs.google.com/forms/d/e/1FAIpQLSc3ziWT98uokeZoGurobyo7ZjehdP7SXnPvsWWoVLa2n4HLew/viewfo](https://docs.google.com/forms/d/e/1FAIpQLSc3ziWT98uokeZoGurobyo7ZjehdP7SXnPvsWWoVLa2n4HLew/viewform?usp=ppurl)

[rm?usp=ppurl](https://docs.google.com/forms/d/e/1FAIpQLSc3ziWT98uokeZoGurobyo7ZjehdP7SXnPvsWWoVLa2n4HLew/viewform?usp=ppurl)

- & entry.1758178198=
- & *c*entry.143332956=
- &entry.1748585044=

- Nos servirá para insertar en la programación de bloques

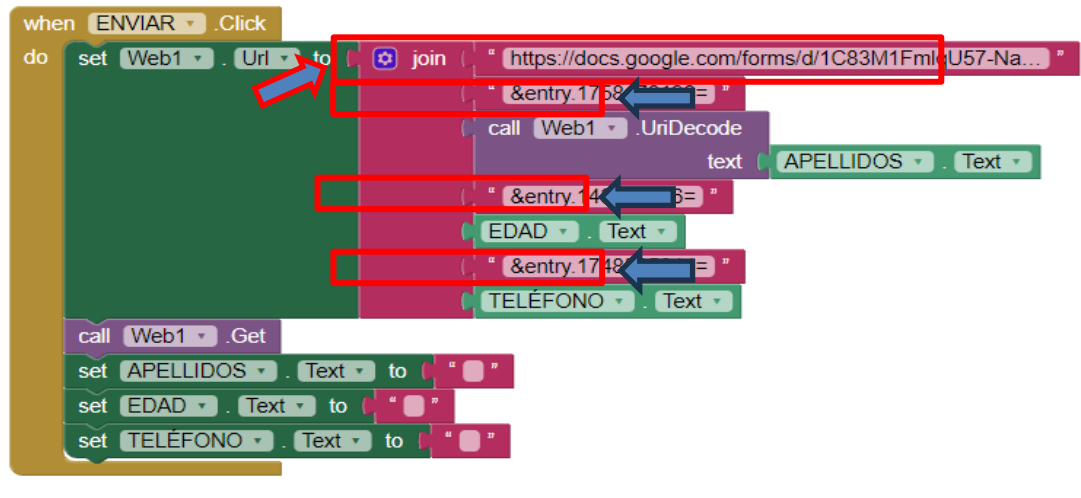

- FINALMENTE Generamos el APK

 $\frac{1}{2}$ 

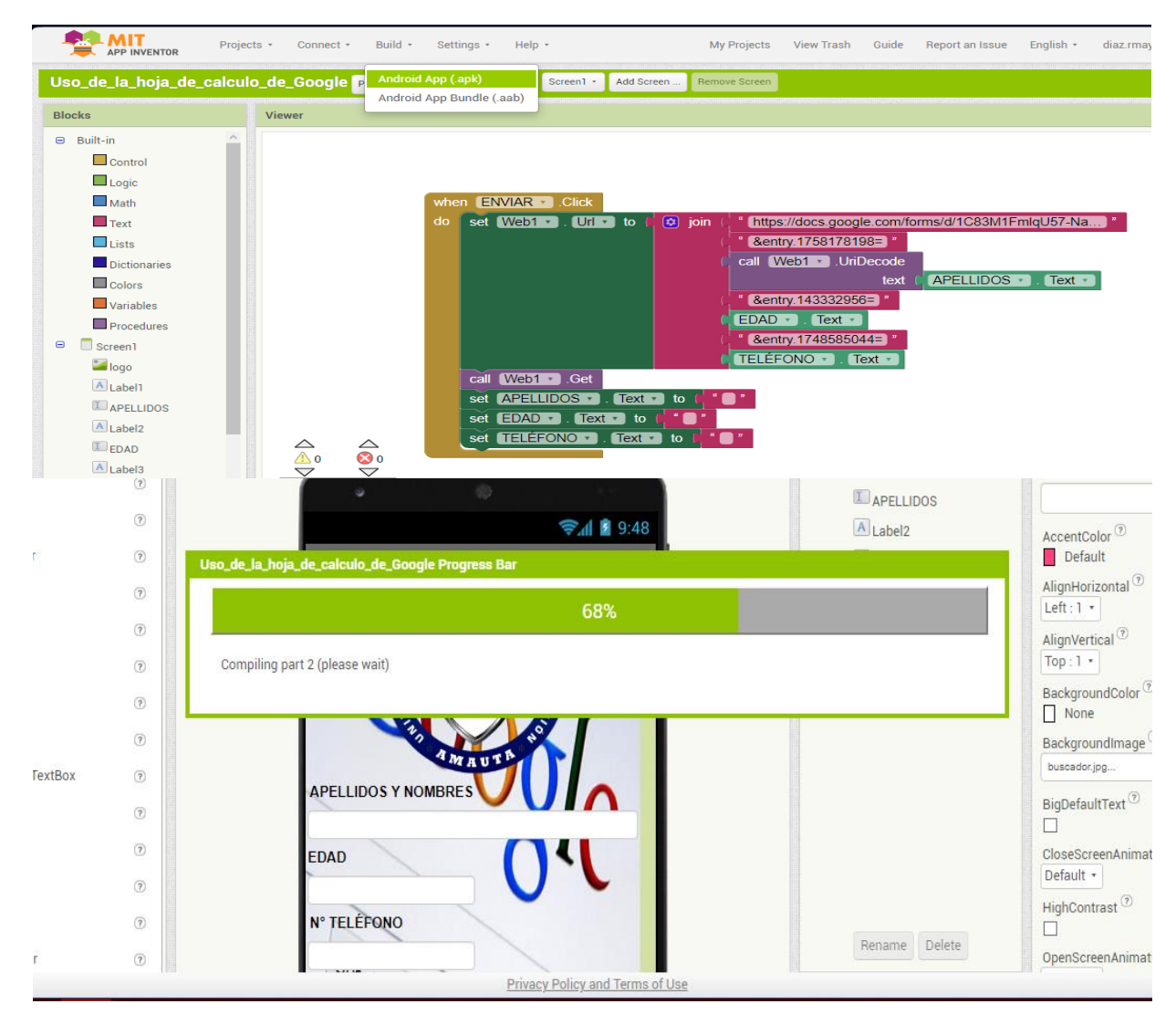

- UNA VEZ GENERADO EL .APK, VINCULAMOS EL CÓDIGO QR CON EL TELÉFONO MÓVIL.

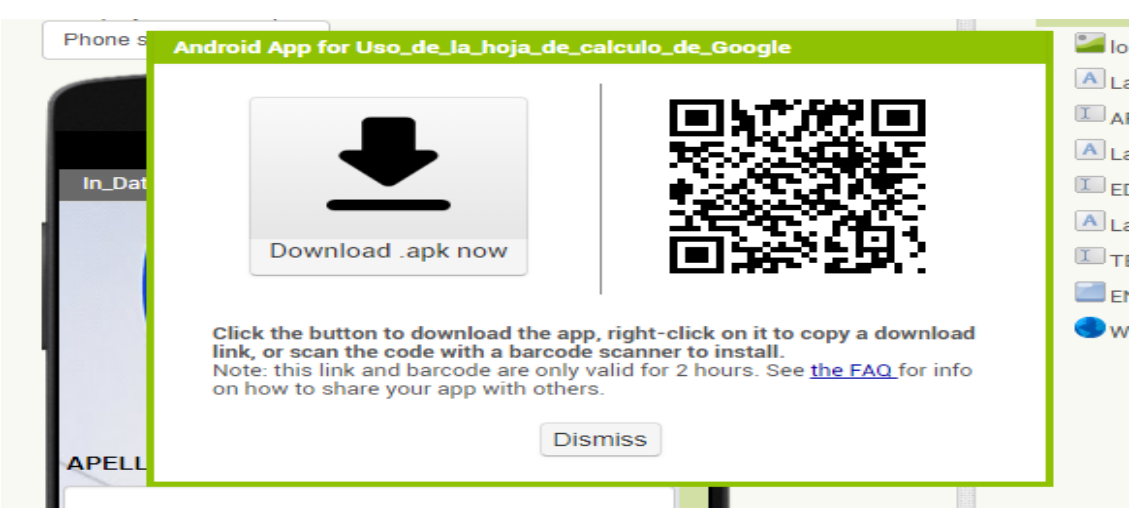

- OBTENEMOS ESTE RESULTADO (SE PUEDE APRECIAR QUE LA APLICACIÓN HA SIDO CREADA SATISFACTORIAMENTE).

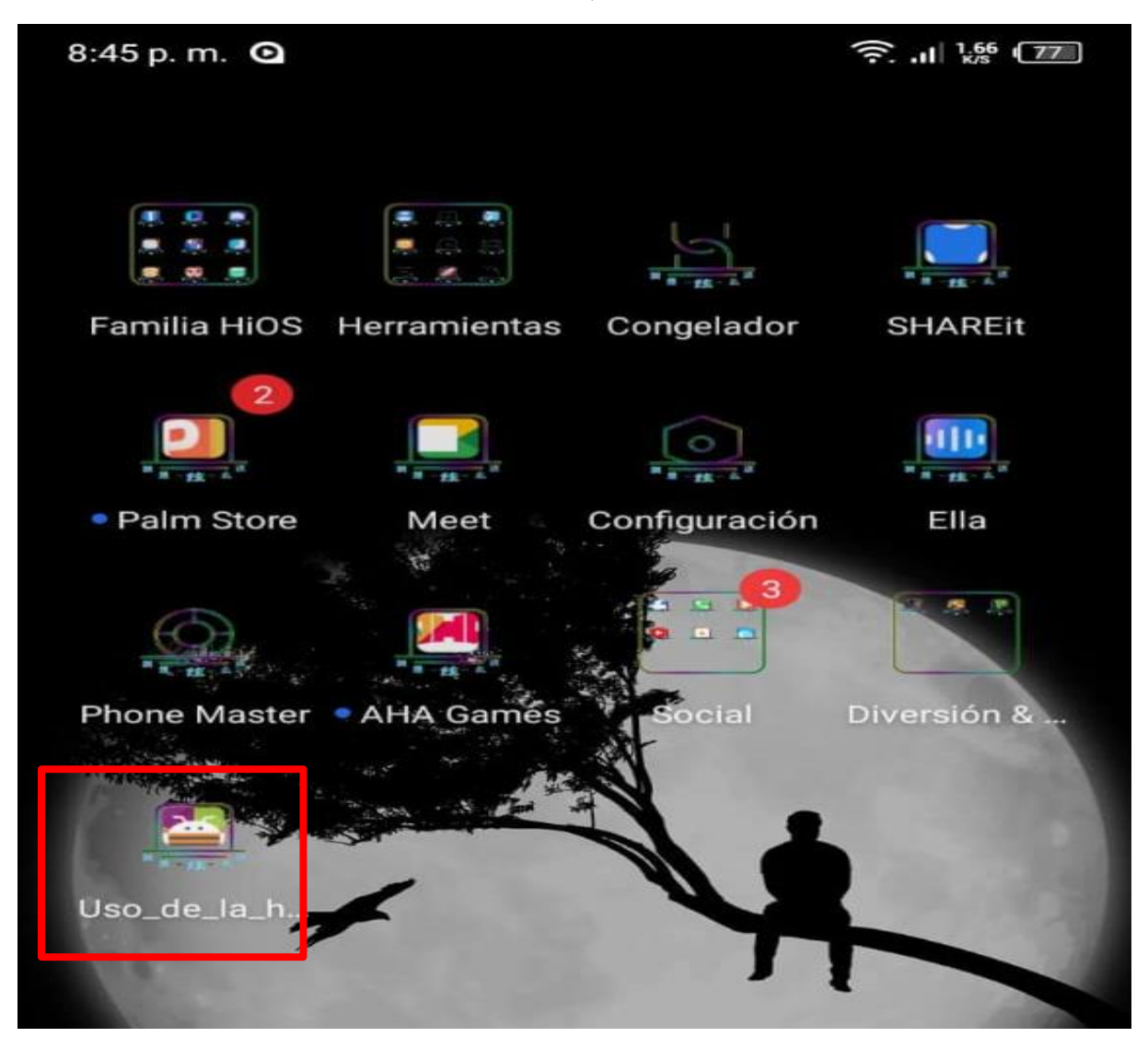

#### - FINALMENTE, ESTO ES EL RESULTADO DE LA APLICACIÓN

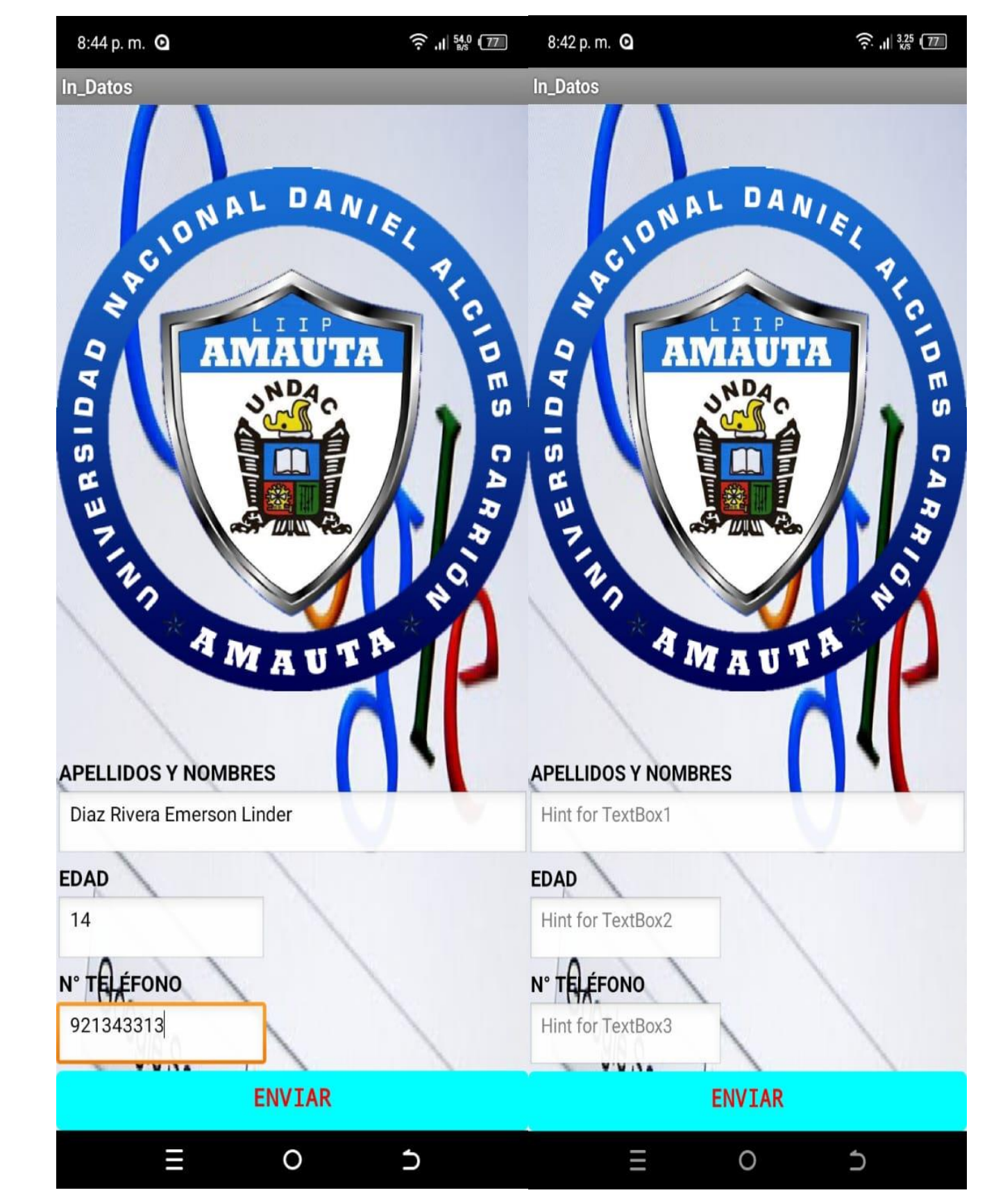